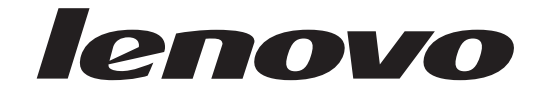

# מדריך למשתמש Lenovo 3000 J Series

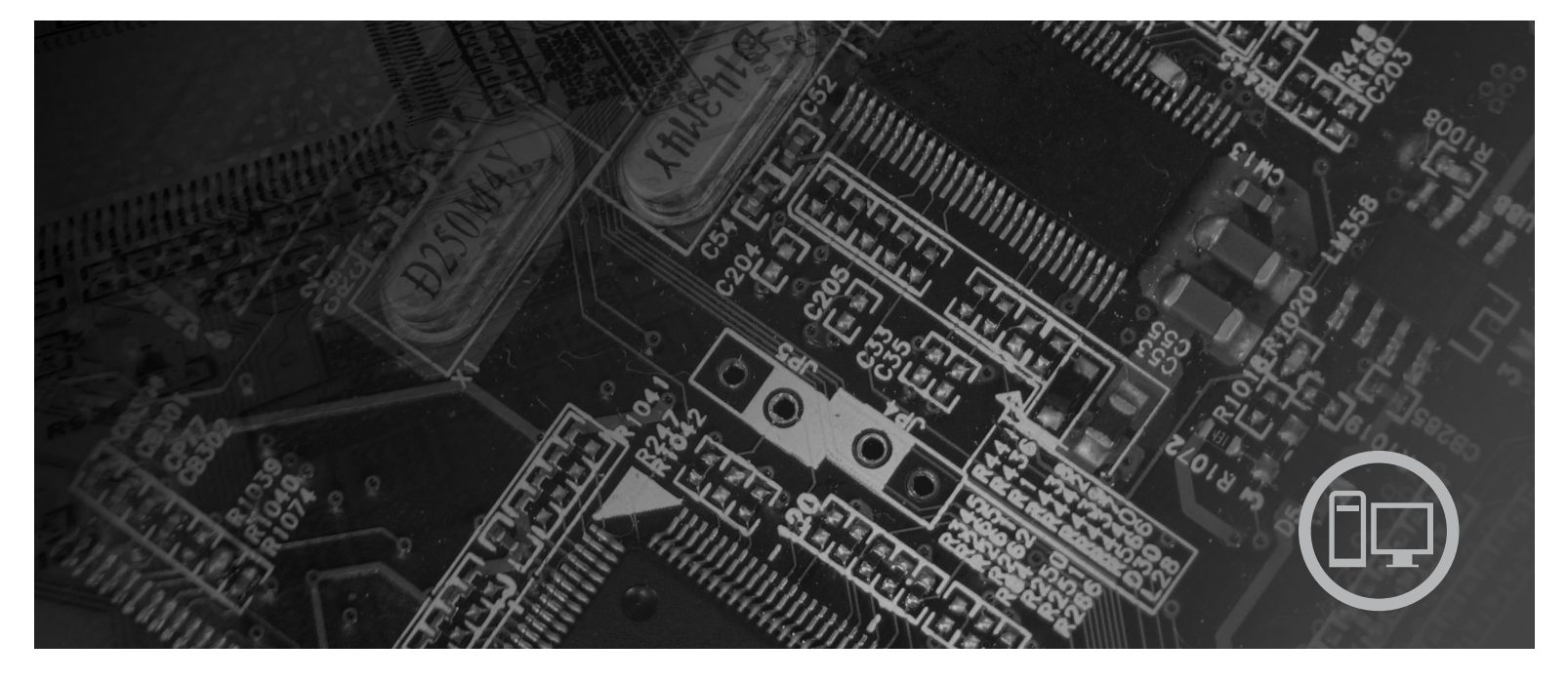

**Types** 8252, 8253, 8254, 8255, 8256, 8257, 8258, 8259

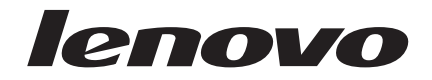

# **Lenovo 3000 J Series**

**הערה**

לפני השימוש במידע זה ובמוצר בו הוא תומך, הקפידו לקרוא את "מידע בטיחות חשוב", בעמוד v ואת נספח ד, "הודעות", בעמוד .45

**מהדורה שניה (פברואר 2006)**

**© Copyright Lenovo 2006. Portions © Copyright International Business Machines Corporation 2006. כל הזכויות שמורות.**

U.S. GOVERNMENT USERS – RESTRICTED RIGHTS: Our products and/or services are provided with RESTRICTED RIGHTS. Use, duplication or disclosure by the Government is subject to the GSA ADP Schedule contract with Lenovo Group Limited, if any, or the standard terms of this commercial license, or if the agency is unable to accept this Program under these terms, then we provide this Program under the provisions set forth in Commercial Computer Software–Restricted Rights at FAR 52.227-19, when applicable, or under Rights in Data-General, FAR 52.227.14 (Alternate III).

# **תוכן**

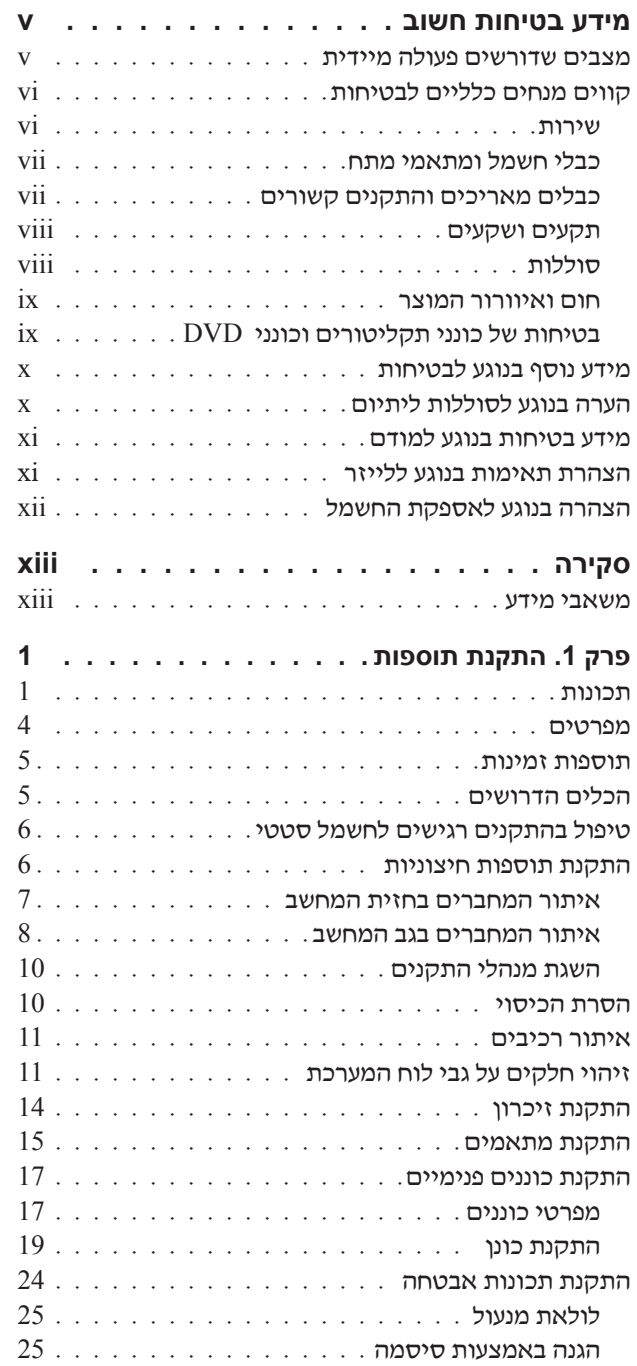

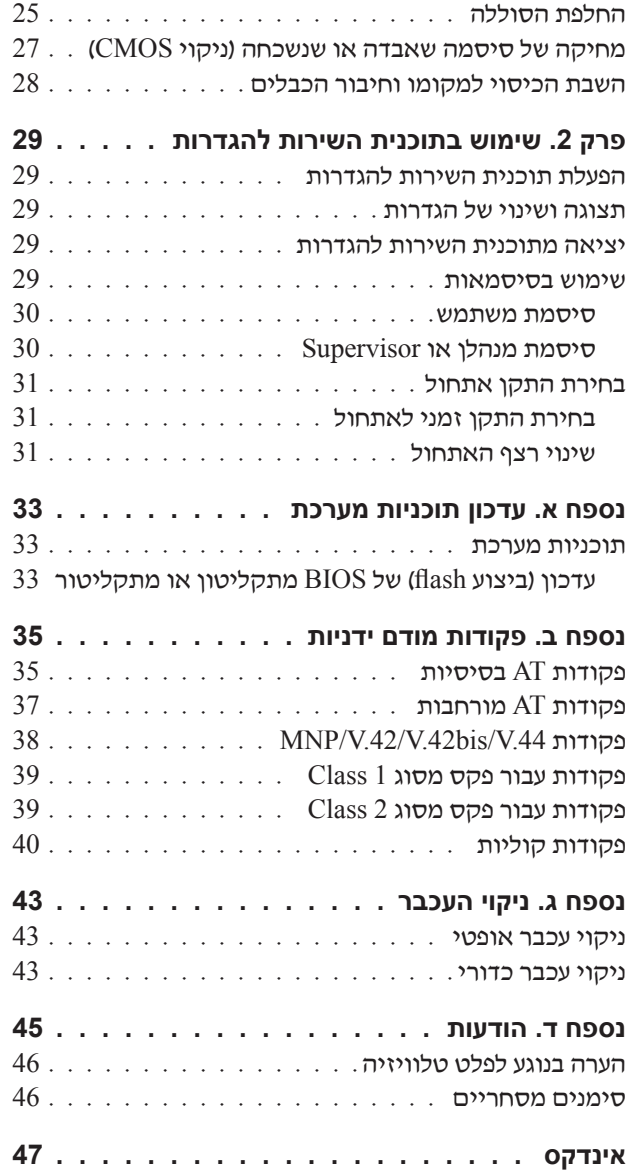

### **מידע בטיחות חשוב**

#### **הערה**

אנא קראו ראשית את מידע הבטיחות החשוב.

מידע זה יכול לסייע לכם להשתמש בביטחה במחשב אישי שולחני או נייד. פעלו בהתאם למידע המצורף למחשב ושמרו מידע זה. המידע במסמך זה אינו משנה את התנאים של הסכם הרכישה או את כתב האחריות המוגבלת של Lenovo.

בטיחות הלקוחות חשובה לנו. המוצרים שלנו תוכננו כך שיהיו בטוחים ויעילים. עם זאת, מחשבים אישיים הם מכשירים אלקטרוניים. כבלי חשמל, כבלי מתאמים ותכונות אחרות עלולים להוות סכנה בטיחותית ולגרום לפגיעה בגוף או ברכוש, במיוחד אם לא משתמשים בהם כהלכה. כדי להקטין את הסיכון, פעלו בהתאם להוראות המצורפות למוצר, צייתו לכל האזהרות המופיעות על המוצר ובהוראות ההפעלה ועיינו בקפידה את המידע שבמסמך זה. אם תקפידו לפעול בהתאם למידע שבמסמך זה ולמידע שסופק עם המחשב, תוכלו להגן על עצמכם מסכנות וליצור סביבת עבודה בטוחה יותר לשימוש במחשב.

**הערה:** מידע זה כולל התייחסויות למתאמי מתח ולסוללות. בנוסף למחשבים אישיים ניידים, כמה מוצרים (כמו רמקולים או מוניטורים) כוללים מתאמי מתח חיצוניים. אם יש ברשותכם מוצר כזה, מידע זה חל עליו. בנוסף, המחשב שלכם מכיל סוללה פנימית בגודל מטבע שמספקת חשמל לשעון המערכת גם כאשר המחשב אינו מחובר לחשמל, ולכן הוראות הבטיחות בנוגע לסוללות חלות על כל המחשבים.

#### **מצבים שדורשים פעולה מיידית**

**מוצרים יכולים להיפגם בגלל שימוש לא נאות או בגלל הזנחה. אם הפגמים חמורים מאוד, אין להשתמש במחשב לפני שטכנאי מוסמך יבדוק את המחשב ובמידת הצורך יתקן אותו.**

**בדומה לכל מכשיר אלקטרוני, יש להשגיח היטב על המוצר בעת פעולתו. במקרים נדירים, ייתכן שתבחינו בריח או שתראו עשן או ניצוצות בוקעים מהמחשב. ייתכן שתשמעו קולות נפץ, קולות שבירה או שריקות. ייתכן שאלו רק סימנים לכשל בטוח ומבוקר של רכיב חשמלי. אך ייתכן שאלו סימנים לבעיית בטיחות אפשרית. בכל מקרה, אל תסתכנו ואל תנסו לאבחן את המצב בעצמכם. פנו למרכז התמיכה בלקוחות.**

**בדקו את המחשב ואת רכיביו לעתים קרובות וחפשו פגמים, בלאי או סימנים לסכנה. במידה ומצב של רכיב מסוים יעורר בכם ספק, אל תשתמשו במוצר. פנו למרכז התמיכה בלקוחות או ליצרן של המוצר, בקשו הוראות לבדיקת המוצר ומסרו אותו לתיקון, במידת הצורך.** 

**אם תבחינו באחד מהמצבים הנדירים המתוארים להלן או אם יש לכם ספקות בנוגע לבטיחות המוצר, הפסיקו להשתמש במוצר, נתקו אותו ממקור החשמל ומקווי התקשורת ופנו למרכז התמיכה בלקוחות לקבלת הדרכה נוספת. לקבלת מידע נוסף, ראו "משאבי מידע", בעמוד xiii.**

- כבלי החשמל, התקעים, מתאמי המתח, הכבלים המאריכים, ההתקנים להגנה מפני קפיצות מתח או ספקי החשמל סדוקים, שבורים או פגומים.
	- סימנים של התחממות יתר, עשן, ניצוצות או אש.
	- נזק לסוללה (כמו למשל סדקים, שקעים או קימוטים), פליטה מהסוללה או הצטברות של חומרים זרים על הסוללה.
		- קולות שבירה, שריקות, קולות נפץ או ריח חזק שעולים מהמחשב.
		- סימנים לנוזל שנשפך על המחשב, על כבל החשמל או על מתאם המתח או סימנים לחפץ שנפל עליהם.
			- המחשב, כבל החשמל או מתאם המתח נחשפו למים.
				- המחשב הופל או ניזוק בדרך כלשהי.
			- המחשב אינו פועל כשורה כאשר מפעילים אותו בהתאם להוראות ההפעלה.

**הערה:** אם תבחינו במצבים אלו במוצר שאינו של Lenovo) למשל, בכבל מאריך), הפסיקו להשתמש באותו מוצר, פנו ליצרן המוצר לקבלת הוראות נוספות או השיגו תחליף מתאים.

#### **קווים מנחים כלליים לבטיחות**

נקטו תמיד באמצעי הזהירות שלהלן כדי להקטין את סכנת הפציעה ואת סכנת הנזק לרכוש.

#### **שירות**

אם לא קיבלתם הוראה מפורשת ממרכז התמיכה בלקוחות, או אם לא הופיעה הוראה כזו במדריך, אל תנסו לבצע פעולות תחזוקה במוצר. מסרו את המחשב אך ורק לספק שירות מורשה שמוסמך לתקן את המוצר הספציפי שלכם

**הערה:** הלקוחות יכולים לשדרג או להחליף חלקים מסוימים. חלקים אלו נקראים 'יחידות להחלפה עצמית' או CRUs. החלקים להחלפה עצמית מצויינים במפורש ככאלה, ומספקים תיעוד הוראות כאשר יש באפשרות המשתמשים להחליף חלקים אלה. הקפידו לפעול בהתאם להוראות כאשר תבצעו החלפות מסוג זה. לפני שתבצעו את ההחלפה, ודאו תמיד שהמכשיר כבוי ומנותק ממקור החשמל. אם יתעוררו שאלות או חששות, פנו למרכז התמיכה בלקוחות.

למרות שאין חלקים נעים במחשב לאחר ניתוק כבל החשמל, האזהרות הבאות דרושות עבור אישור UL מתאים.

**סכנה חלקים נעים מסוכנים. הרחיקו אצבעות או חלקי גוף אחרים. שימו לב**

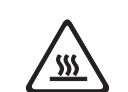

**לפני החלפת CRU כלשהו, כבו את המחשב והמתינו בין שלוש לחמש דקות כדי לאפשר למחשב להתקרר לפני פתיחת הכיסוי.**

# **כבלי חשמל ומתאמי מתח**

השתמשו אך ורק בכבלי החשמל ובמתאמי המתח שסיפק יצרן המוצר.

 ,2 על כבלי החשמל להיות בעלי אישור בטיחות. בגרמניה, על הכבלים להיות מסוג F-VV05H, G,3 0.75 מ"מ או טוב יותר. במדינות אחרות, ייעשה שימוש בסוגים המתאימים.

לעולם אל תכרכו את כבל החשמל סביב מתאם המתח או סביב חפץ אחר. פעולה זו יכולה למתוח את הכבל ולגרום לשחיקה, להיסדקות או להסתלסלות הכבל. מצבים כאלו יכולים להוות סכנה בטיחותית.הקפידו להניח את כבלי החשמל במקום שבו לא ידרכו עליהם או ימעדו עליהם ובמקום שבו חפצים אינם לוחצים עליהם.

הגנו על הכבל ועל מתאמי המתח מנוזלים. לדוגמה, אל תניחו את הכבל או את מתאם המתח ליד כיורים, ליד אמבטיות, ליד אסלות או על רצפה שנוקתה באמצעות חומרי ניקוי נוזליים. נוזלים יכולים לגרום לקצר, במיוחד אם הכבל או מתאם המתח נמתחו בגלל שימוש לא נאות. נוזלים יכולים לגרום גם לקורוזיה של המחברים של כבל החשמל ו/או של מתאם המתח, דבר שיכול לגרום להתחממות יתר.

חברו תמיד את כבלי החשמל ואת כבלי הנתונים בסדר הנכון וודאו שכל מחברי כבל החשמל מחוברים כהלכה לשקעים.

אל תשתמשו במתאם מתח, אם על הפינים של כניסת AC הופיעה קורוזיה ו/או אם ניכרים סימנים של התחממות יתר (כמו למשל פלסטיק מעוות) בכניסת AC או בכל מקום אחר במתאם המתח.

אל תשתמשו בכבלי חשמל אם במגעים החשמליים באחד מהקצוות נתגלתה קורוזיה, אם נתגלו סימנים של התחממות יתר או אם כבל החשמל ניזוק בכל צורה שהיא.

# **כבלים מאריכים והתקנים קשורים**

ודאו שהכבלים המאריכים, ההתקנים להגנה מפני קפיצות מתח, התקני האל-פסק ומפצלי החשמל שבשימוש מתאימים לדרישות החשמליות של המוצר. לעולם אל תגרמו לעומס יתר בהתקנים אלו. אם נעשה שימוש במפצלי חשמל, העומס אינו צריך לעלות על דרישות הספק המבוא של מפצל החשמל. התייעצו עם חשמלאי ובקשו ממנו מידע נוסף אם יתעוררו שאלות בנוגע לעומסי חשמל, לצריכת החשמל ולדרישות הספק הקלט.

#### **תקעים ושקעים**

אין לחבר את המחשב לשקע חשמל פגום או אכול. דאגו לכך שהשקע יוחלף על ידי חשמלאי מוסמך.

אל תכופפו ואל תשנו את התקע. אם התקע ניזוק, פנו ליצרן והשיגו תחליף.

למוצרים שונים יש תקעים עם שלושה פינים. תקעים אלה מתאימים אך ורק לשקעים חשמליים עם הארקה. הארקה היא אמצעי בטיחות. אל תנסו לעקוף אמצעי בטיחות זה ואל תחברו את התקע לשקע ללא הארקה. אם לא ניתן להכניס את התקע לשקע, פנו לחשמלאי לקבלת מתאם שקע מאושר או כדי להחליף את השקע בשקע המתאים לאמצעי בטיחות זה. לעולם אל תצרו עומס יתר על שקע חשמל. העומס הכללי של המערכת אינו צריך לעלות על 80 אחוז מדרישות המתח של הענף של המעגל החשמלי. התייעצו עם חשמלאי ובקשו ממנו מידע נוסף אם יתעוררו שאלות בנוגע לעומסי חשמל ולדרישות ההספק של הענף של המעגל החשמלי.

ודאו ששקע החשמל שבשימוש מחווט כראוי והקפידו שהוא יהיה נגיש וממוקם קרוב לציוד. אל תמתחו את כבלי החשמל באופן שיפגע בכבלים.

חברו ונתקו את הציוד משקע החשמל בזהירות.

#### **סוללות**

כל המחשבים האישיים של Lenovo מכילים סוללת תא בגודל מטבע שאינה ניתנת לטעינה ומספקת חשמל לשעון המערכת. כמו כן, מוצרים ניידים רבים, כגון מחשבי מחברת, משתמשים במארז סוללות נטענות המספק חשמל למערכת במצב נייד. הסוללות ש-Lenovo סיפקה לשימוש עם המחשב עברו מבדקי תאימות ויש להחליפן רק בחלפים שקיבלו אישור.

אל תפתחו את הסוללה ואל תבצעו בה פעולות תחזוקה. אל תמעכו, אל תנקבו ואל תשרפו את מארז הסוללות ואל תקצרו את מגעי הסוללה. אל תחשפו את הסוללה למים או לנוזלים אחרים. טענו את מארז הסוללות אך ורק בהתאם להוראות הכלולות בתיעוד המוצר.שימוש לא נכון בסוללה עלול לגרום להתחממותה, דבר שעלול לגרום לגזים או להבות "להתנקז החוצה" ממארז הסוללות או סוללת המטבע. אם הסוללה ניזוקה או אם תבחינו בפליטה מהסוללה או בהצטברות של חומרים זרים על מגעי הסוללה, הפסיקו להשתמש בסוללה, והשיגו תחליף מיצרן הסוללה.

ביצועי הסוללות עשויים להדרדר במידה ולא נעשה בהן שימוש במשך זמן רב. עבור כמה מהסוללות הניתנות לטעינה חוזרת (במיוחד סוללות ליתיום יון), השארת הסוללה המרוקנת ללא שימוש עלולה להגדיל את הסיכון לקצר בסוללה, דבר המקצר את חיי הסוללה ועלול להוות סכנת בטיחות. אל תניחו לסוללות ליתיום-יון נטענות להתרוקן לגמרי, ואל תאחסנו אותן כשהן מרוקנות.

#### **חום ואיוורור המוצר**

מחשבים יוצרים חום כאשר הם פועלים וכאשר הסוללות נטענות. מחשבי מחברת יכולים להפיק חום רב בגלל מידותיהם הקטנות. נקטו תמיד באמצעי הזהירות שלהלן:

- ודאו שבסיס המחשב לא יהיה במגע עם גופכם במשך פרק זמן ארוך כאשר המחשב פועל או כאשר הסוללה נטענת. המחשב מפיק מידה מסוימת של חום במהלך פעולתו הרגילה. מגע ממושך עם הגוף עשוי לגרום לאי-נוחות ואף לכוויות.
	- אל תפעילו את המחשב ואל תטענו את הסוללה ליד חומרים מתלקחים או בסביבת חומרי נפץ.
	- פתחי האיוורור, המאווררים ו/או גופי הקירור מסופקים עם המוצר כדי שההפעלה תהיה בטוחה, נוחה ואמינה. התקנים אלה יכולים להחסם בשוגג אם מניחים את המחשב על מיטה, ספה, שטיח או משטחים גמישים אחרים. לעולם אל תחסמו, אל תכסו ואל תשביתו התקנים אלה.

עליכם לבדוק הצטברות אבק במחשב לפחות אחת לשלושה חודשים. לפני בדיקת המחשב, עליכם לכבותו ולנתק את כבל החשמל מהשקע. לאחר מכן, הסירו את האבק מהלוח הקדמי.אם הבחנתם בהצטברות חיצונית של אבק, עליכם לבדוק ולהסיר אבק מפנים המחשב, ובכלל זה מהמאווררים ומגוף הקירור של המעבד. תמיד יש לכבות את המחשב ולנתקו מהחשמל לפני פתיחת הכיסוי. יש להימנע מהפעלת המחשב במרחק הקטן מחצי מטר מאזורים סואנים. אם עליכם להפעיל את המחשב באיזורים סואנים או סמוך להם, עליכם לבדוק ולנקות את המחשב לעיתים קרובות יותר.

עבור בטיחותכם, וכדי להבטיח ביצועים מיטביים של המחשב, פעלו תמיד בהתאם לאמצעי הזהירות הבסיסיים שלהלן:

- אל תסירו את הכיסוי כל עוד המחשב מחובר לחשמל.
- בדקו הצטברות אבק על חוץ המחשב לעיתים קרובות.
- הסירו אבק מהלוח הקדמי. עבור מחשבים הפועלים באזורים מאובקים או סואנים, ייתכן שיהיה צורך לנקותם לעיתים קרובות יותר.
	- אל תחסמו או תגבילו פתחי איוורור.
	- אל תחסמו את המאווררים שבגב המחשב.
	- אל תאחסנו או תפעילו את המחשב בתוך ריהוט, שכן דבר זה עשוי להגביר סכנה של התחממות יתר.
		- אסור שטמפרטורת האוויר מסביב למחשב תעלה על C35°) F95°(.
		- אל תשתמשו בהתקני סינון אוויר שאינם עבור מחשבים שולחניים.

#### **בטיחות של כונני תקליטורים וכונני DVD**

כונני תקליטורים וכונני DVD מסובבים תקליטורים במהירות גבוהה. תקליטור או DVD סדוק או פגום באופן פיזי אחר, עשוי להשבר או להתנפץ במהלך השימוש בכונן התקליטורים. כדי למנוע פציעה במקרים כאלה וכדי להקטין את סכנת הנזק למחשב, בצעו את הפעולות שלהלן:

- אחסנו תמיד תקליטורים/DVD באריזתם המקורית
- אחסנו תמיד תקליטורים/DVD הרחק משמש ישירה וממקורות חום ישירים
	- הוציאו תקליטורים DVD מהמחשב כשאינו נמצא בשימוש
- אל תעקמו ואל תכופפו תקליטורים/DVD ואל תכניסו אותם בכוח למחשב או לאריזה שלהם
- לפני כל שימוש, בדקו תקליטורים/DVD סדוקים. אל תשתמשו בתקליטורים סדוקים או פגומים

#### **מידע נוסף בנוגע לבטיחות**

**סכנה**

**הזרמים החשמליים שבכבלי החשמל, בכבלי הטלפון, או בכבלי התקשורת מהווים סכנה.**

**כדי למנוע סכנת התחשמלות:** 

- • **אל תחברו או תנתקו כבלים לצורך ביצוע פעולות התקנה, תחזוקה או הגדרה מחדש במחשב במהלך סופת ברקים.**
	- • **חברו את כל כבלי החשמל לשקע בעל חיווט נכון והארקה נאותה.**
	- • **חברו כל פריט ציוד המוצמד למחשב לשקעים המחווטים כהלכה.**
	- • **אם קיימת אפשרות, השתמשו ביד אחת בלבד לחיבור ולניתוק כבלי אותות.**
		- • **לעולם אל תפעילו ציוד כאשר יש הוכחות לשריפה, נזילה או נזק מבני.**
- • **נתקו את כבלי החשמל, מערכות התקשורת, הרשתות והמודמים המחוברים לפני פתיחת כיסויי ההתקן, אלא אם קיבלתם הנחיה אחרת באחד מהליכי ההתקנה וההגדרה.**
	- • **חברו ונתקו כבלים כמתואר בטבלה שלהלן במהלך התקנה והעברה של המחשב, או בעת פתיחת הכיסויים של המחשב ושל ההתקנים המחוברים לו.**

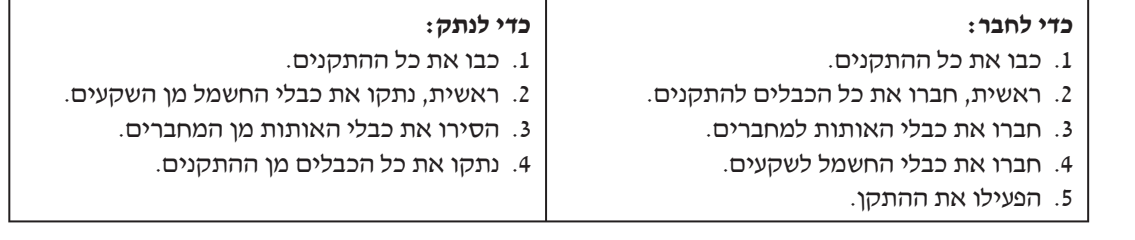

# **הערה בנוגע לסוללות ליתיום**

#### **זהירות**

**קיימת סכנת התפוצצות אם הסוללה אינה מוחלפת כראוי.**

כאשר אתם מחליפים את סוללת הליתיום, השתמשו רק בסוללה מאותו סוג, או בסוללה מסוג שווה ערך המומלץ על-ידי היצרן. סוללת הליתיום מכילה ליתיום ועלולה להתפוצץ אם לא מטפלים בה כראוי או אם לא משליכים אותה כהלכה.

#### **אל תנסו:**

- להשליך או לטבול את הסוללה במים
- לחמם את הסוללה לטמפרטורה הגבוהה מ- C100°) F212°(
	- לתקן או לפרק את הסוללה

השליכו את הסוללה בהתאם לחוקים והתקנות המקומיים.

#### **מידע בטיחות בנוגע למודם**

#### **זהירות כדי להפחית סכנת שריפה, השתמשו רק בכבל מסוג AWG 26 .No או כבל תקשורת גדול יותר**.

כדי להקטין את הסכנות של שריפה, התחשמלות או פציעה במהלך השימוש בציוד טלפון, פעלו תמיד בהתאם לצעדי הבטיחות הבסיסיים, למשל:

- לעולם אל תתקינו חיווט טלפון במהלך סופת ברקים.
- לעולם אל תתקינו שקעי טלפון במקומות רטובים, אם השקע אינו מיועד למקומות רטובים.
- לעולם אל תגעו בקווי טלפון או נקודות חיבור של טלפון שאינם מבודדים, אלא אם קו הטלפון נותקו בממשק הרשת.
	- נקטו בצעדי זהירות בעת התקנה או שינוי של קווי טלפון.
	- המנעו משימוש בטלפון (שאינו טלפון אלחוטי) במהלך סופת ברקים. קיים סיכון קטן של התחשמלות מברק.
		- אל תשתמשו בטלפון כדי לדווח על דליפת גז בסביבת הדליפה.

#### **הצהרת תאימות בנוגע ללייזר**

כמה מהדגמים של המחשבים האישיים מצוידים מראש בכונן תקליטורים או כונן DVD. כמו כן, כונני תקליטורים וכונני DVD נמכרים בנפרד כתוספות. כונני תקליטורים וכונני DVD הם התקני לייזר. כוננים אלה תואמים לדרישות קוד 21 של משרד הבריאות האמריקאי בתקנות הפדרליות האמריקאיות (21 DHHS CFR(, תת-פרק J, בנוגע למוצרי לייזר 1 Class במקומות אחרים, כוננים אלה תואמים לדרישות 825 ו-60 ENELEC EN עבור מוצרי לייזר Class 1 של הוועדה הבין-לאומית לחשמל (IEC).

כאשר אתם מתקינים כונן תקליטורים או כונן DVD, הקפידו לפעול בהתאם להוראות להלן.

#### **זהירות**

**שימוש בבקרות ובהתאמות שלא צוינו, או ביצוע תהליכים שלא צוינו, עשוי לגרום לחשיפה מסוכנת לקרינה.**

הסרת הכיסויים של כונן התקליטורים או כונן ה-DVD עלולה לגרום לחשיפה מסוכנת לקרינת לייזר. כונן התקליטורים וכונן ה-DVD אינם כוללים רכיבים להחלפה עצמית. **אל תסירו את כיסויי הכוננים.**

כמה מכונני התקליטורים וכונני ה-DVD מכילים דיודת לייזר מובנית A3 Class או B3 Class. שימו לב להצהרה להלן.

#### **סכנה**

**קיימת פליטת קרני לייזר כאשר המוצר פתוח. אל תביטו ישירות אל הקרן, אל תביטו אל הקרן ישירות דרך אמצעים אופטיים, והימנעו מחשיפה ישירה לקרן.**

# **הצהרה בנוגע לאספקת החשמל**

לעולם אל תסירו את הכיסוי מספק הכוח או מכל רכיב שמוצמדת אליו התווית שלהלן.

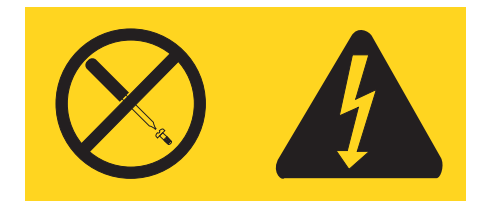

רמות מסוכנות של מתח, זרם ואנרגיה קיימות בכל רכיב שאליו מוצמדת התווית. רכיבים אלה אינם כוללים רכיבים להחלפה עצמית. אם אתם חושדים שקיימת בעיה באחד מהחלקים הללו, פנו לטכנאי שירות.

# **סקירה**

תודה שבחרתם במחשב Lenovo זה. המחשב שלכם כולל רבים מהחידושים העדכניים ביותר בטכנולוגיית המחשבים וניתן לשדרג אותו בהתאם לצרכיכם המשתנים.

הוספת תוספות חומרה למחשב היא דרך קלה לשיפור היכולות שלו. הוראות להתקנת תוספות פנימיות וחיצוניות כלולות במסמך זה. כאשר אתם מתקינים תוספת, השתמשו בהוראות אלה בנוסף להוראות המצורפות לתוספת.

#### **משאבי מידע**

המדריך המהיר שמצורף למחשב מספק מידע לגבי התקנת המחשב והפעלת מערכת ההפעלה. כמו כן, המדריך כולל מידע בסיסי בנוגע לפתרון בעיות, תהליכי התאוששות של תוכנות, פרטי עזרה ושירות ומידע בנוגע לאחריות.

> באמצעות התוכנית Care Lenovo שבשולחן העבודה ניתן להגיע למידע נוסף אודות המחשב.

אם יש ברשותכם גישה לאינטרנט, מידע המעודכן ביותר עבור המחשב שלכם זמין ברשת.

תוכלו למצוא את המידע שלהלן:

- הוראות הסרה והתקנה של יחידות להחלפה עצמית
	- פרסומים
	- מידע פתרון בעיות
	- מידע אודות חלקים
	- הורדות ומנהלי התקנים
	- קישורים למקורות מועילים אחרים של מידע
		- רשימת טלפונים לתמיכה

כדי לגשת למידע זה, עברו בדפדפן לכתובת http://www.lenovo.com/support

# **פרק .1 התקנת תוספות**

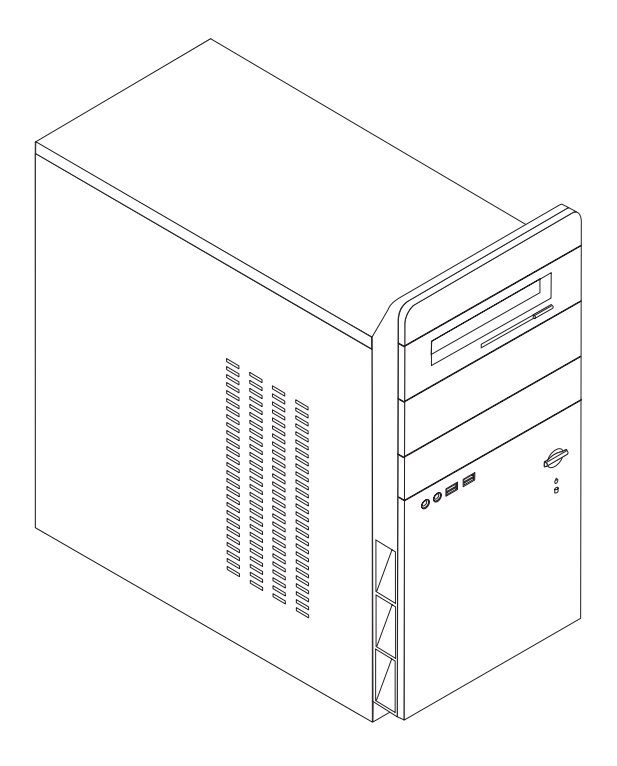

פרק זה מספק מבוא לתכונות ולתוספות הזמינות עבור המחשב שלכם. תוכלו להרחיב את יכולות המחשב שלכם באמצעות הוספת זיכרון, מתאמים או כוננים. כאשר אתם מתקינים תוספת, השתמשו בהוראות אלה בנוסף להוראות המצורפות לתוספת.

**חשוב**

לפני התקנה או סילוק של תוספת, קראו את "מידע בטיחות חשוב" בעמוד v. אמצעי הזהירות והקווים המנחים שלהלן יסייעו לכם לעבוד באופן בטוח.

**הערה: השתמשו רק בחלקים שסופקו על ידי Lenovo**.

## **תכונות**

חלק זה מספק סקירה של תכונות המחשב והתוכנות המותקנות בו.

#### **פרטי המערכת**

המידע שלהלן תואם למגוון דגמים. לקבלת מידע על הדגם הספציפי שברשותכם, השתמשו בתוכנית השירות להגדרות. ראו פרק 2 "שימוש ב

#### תוכנית השירות להגדרות", בעמוד .29

#### **מיקרו-מעבד** (משתנה לפי סוג הדגם)

- Intel® Pentium® 4 מעבד•
- Intel Celeron® D מעבד•
- AMD Athlon 64 מעבד•
- AMD Sempron מעבד•
- מטמון פנימי (גודל משתנה בהתאם לסוג הדגם)

#### **זיכרון**

- תמיכה בשני מודולי זיכרון DIMM מסוג DDR) בחלק מהדגמים)
- תמיכה בארבעה מודולי זיכרון DIMM מסוג 2DDR) בחלק מהדגמים)
	- 4 Mb :flash זיכרון•

#### **כוננים פנימיים**

- כונן דיסק קשיח פנימי מסוג ATA Serial
	- כונן אופטי (בחלק מהדגמים)
	- כונן תקליטונים (בחלק מהדגמים)

#### **תת-מערכת של וידאו**

- בקר גרפיקה משולב עבור מוניטור VGA
- מחבר למתאם AGP בלוח המערכת (בחלק מהדגמים)
- מחבר למתאם גרפיקה 16x Express PCI בלוח המערכת (בחלק מהדגמים)

#### **תת-מערכת של שמע**

- Realtek Audio Codec עם AC'97 •
- מחברי in Line, out Line ומיקרופון בלוח האחורי
	- מחברי מיקרופון ואוזניות בלוח הקדמי

#### **קישוריות**

- (בחלק מהדגמים Wake on LAN®) נחלק מהדגמים  $10/100$  Mbps בחלק מהדגמים)
	- $\text{Soft V.90/V.44}$  (בחלק מהדגמים)

#### **תכונות ניהול מערכת**

- Wake on LAN •
- Serial Port Ring Detect נקראת זו תכונה ,להגדרות השירות בתוכנית (Wake on Ring עבור מודם חיצוני)
	- ניהול מרחוק
	- אתחול אוטומטי בעת ההפעלה
	- ניהול מערכת (SM (תוכנות BIOS ו-SM

#### **תכונות של קלט/פלט**

• יציאת יכולות מורחבות (ECP(/יציאה מקבילית מורחבת (EPP (בעלת 25 פינים

- מחבר טורי בעל 9 פינים
- שישה מחברי USB בעלי 4 פינים (שניים בלוח הקדמי וארבעה בלוח האחורי)
	- מחבר עכבר סטנדרטי
	- מחבר מקלדת סטנדרטי
		- מחבר אתרנט
		- מחבר למוניטור VGA
- חמישה מחברי שמע (אוזניות ומיקרופון בלוח הקדמי, in Line, out Line ומיקרופון בלוח האחורי)

#### **הרחבה**

- ארבעה מפרצי כוננים
- שלושה מחררי PCI 32-bit
- מחבר הרחבה ל-AGP) בחלק מהדגמים)
- מחבר הרחבה ל16-x Express PCI) בחלק מהדגמים)

#### **חשמל**

- ספק כוח W 250 עם מתג ידני לבחירת מתח
	- בחירה ידנית בתדר קלט Hz 50/60
- תמיכה בממשק מתקדם לתצורה וחשמל (ACPI(

#### **תכונות אבטחה**

- סיסמת משתמש וסיסמת מנהלן או Supervisor עבור גישת BIOS
	- תמיכה בלולאת מנעול
		- בקרת רצף אתחול
	- אתחול ללא כונן תקליטונים, מקלדת או עכבר
		- מצב התחלה ללא התערבות
			- בקר O/I של דיסק קשיח
		- בקר O/I של יציאה טורית ומקבילית

#### **תוכנה מותקנת מראש**

ייתכן שהמחשב שלכם הגיע עם תוכנות מותקנות מראש. אם כן, המחשב כולל מערכת הפעלה, מנהלי התקנים לתמיכה בתכונות מוכללות ותוכניות תמיכה נוספות.

**מערכות הפעלה מותקנות מראש** (משתנה לפי סוג הדגם)

**הערה:** מערכות ההפעלה האלה אינן זמינות בכל המדינות או האזורים.

- Microsoft<sup>®</sup> Windows<sup>®</sup> XP Home Edition
	- Microsoft Windows XP Professional •

#### **1 מערכות הפעלה, בתהליכי אישור או בדיקות תאימות**

Linux® •

<sup>.1</sup> מערכות ההפעלה הרשומות להלן עוברות תהליך אישור או בדיקת תאימות במהלך ההוצאה לאור של מסמך זה. ייתכן שמערכות הפעלה נוספות יזוהו על-ידי Lenovo כתואמות למחשב שברשותכם לאחר פרסום חוברת זו. תיקונים ותוספות לרשימה זו נתונים לשינוי. כדי לוודא שמערכת הפעלה אושרה או עברה בדיקת תאימות, בקרו באתר האינטרנט של ספק מערכת ההפעלה.

# **מפרטים**

חלק זה מציין את המפרט הפיזי של המחשב.

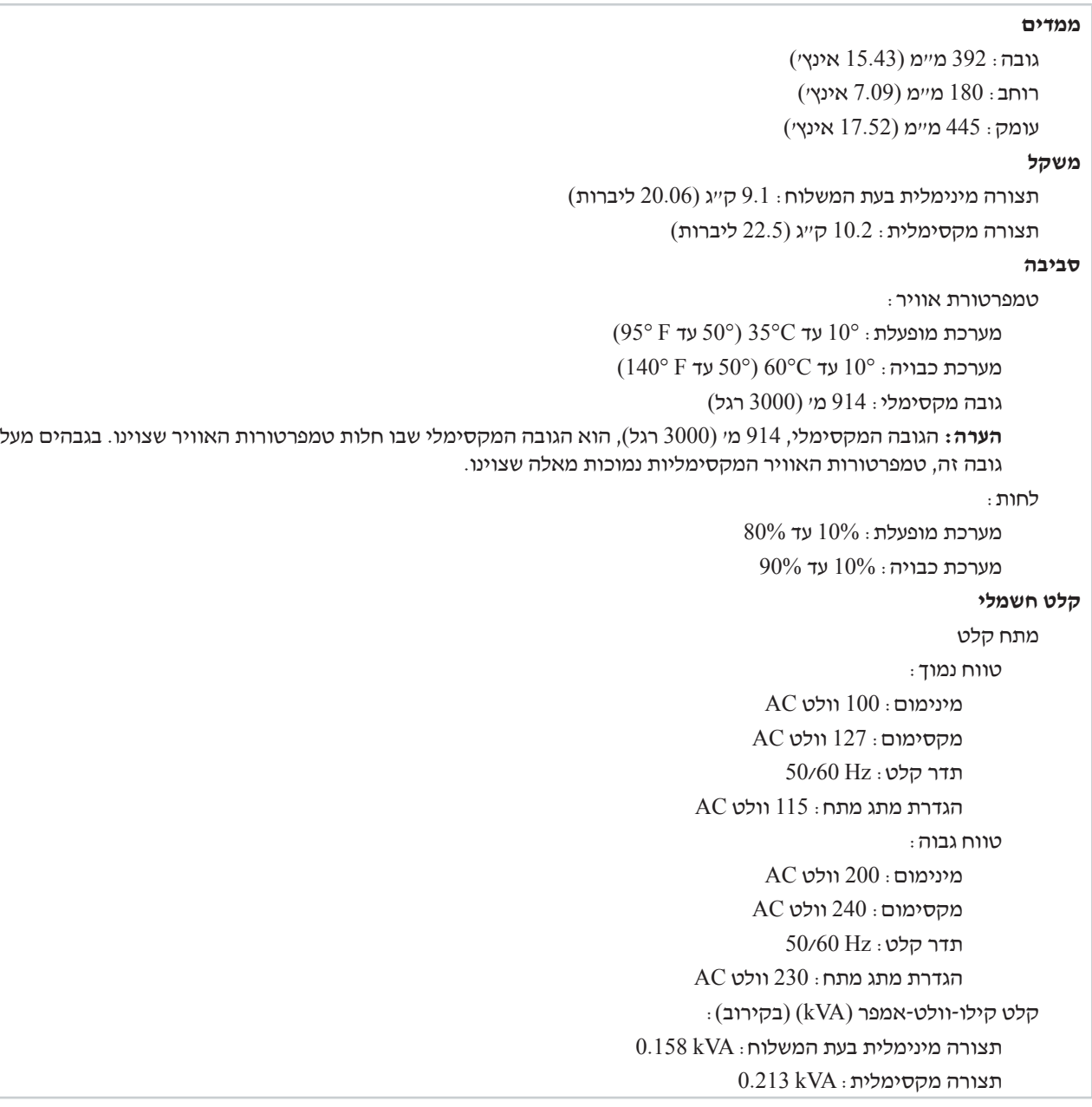

#### **תוספות זמינות**

להלן כמה תוספות זמינות:

- תוספות חיצוניות
- התקנים בעלי יציאות מקביליות, כגון מדפסות וכוננים חיצוניים
- התקנים בעלי יציאות טוריות, כגון מודמים חיצוניים ומצלמות דיגיטליות
	- התקני שמע, כגון רמקולים חיצוניים עבור מערכות קול
		- התקני USB, כגון מדפסות וסורקים
		- התקן אבטחה, כגון לולאת מנעול או כבל נעילה משולב
			- מוניטורים
			- תוספות פנימיות
	- מערכת זיכרון, מודולי זכרון כפולים מוטבעים (DIMMs(
		- מתאמי PCI
		- מתאמי AGP
		- כוננים פנימיים, כגון:
- כוננים אופטיים, כגון כונני תקליטורים וכונני DVD) בחלק מהדגמים)
	- כונן דיסק קשיח פנימי מסוג ATA Serial

**הערה:** כדי להוסיף כונן דיסק קשיח מסוג ATA Serial, על הכונן לתמוך במתאם חשמל Legacy בעל 4 פינים.

לקבלת המידע העדכני ביותר על תוספות זמינות, בקרו בדפי האינטרנט שלהלן:

- http://www.lenovo.com/us/en •
- http://www.lenovo.com/support/ •

תוכלו גם לקבל מידע במספרי הטלפון שלהלן:

- בתוך ארצות הברית, חייגו ,1-800-426-2968 למשווק של Lenovo או לנציג מכירות של Lenovo.
	- בתוך קנדה, חייגו 1-800-565-3344 או .1-800-426-2968
	- מחוץ לארצות הברית ולקנדה, פנו אל משווק של Lenovo או לנציג מכירות של Lenovo.

# **הכלים הדרושים**

כדי להתקין חלק מהתוספות במחשב, ייתכן שתזדקקו למברג בעל ראש שטוח או למברג מוצלב. עבור חלק מהתוספות, ייתכן שתזדקקו גם לכלים נוספים. עיינו בהוראות המצורפות לתוספת.

#### **טיפול בהתקנים רגישים לחשמל סטטי**

חשמל סטטי, למרות שאינו מזיק לבני-אדם, עלול לגרום נזק חמור לרכיבים ולתוספות של המחשב.

כאשר אתם מוסיפים תוספת, אל תפתחו את האריזה האנטי-סטטית של התוספת עד שתתבקשו לעשות זאת.

כאשר אתם מטפלים בתוספות וברכיבים אחרים של המחשב, נקטו באמצעי זהירות אלה כדי למנוע מנזק שעלול להיגרם בשל חשמל סטטי:

- הגבילו את תנועתכם. תנועה רבה עלולה לגרום לחשמל הסטטי להצטבר סביבכם.
- תמיד טפלו ברכיבים בזהירות. אחזו במתאמים ובמודולי זיכרון בקצוותיהם בלבד. לעולם אל תגעו במעגל חשמלי חשוף.
	- מנעו מאנשים אחרים מלגעת ברכיבים.
	- כאשר אתם מתקינים תוספת חדשה, הצמידו את האריזה האנטי-סטטית של התוספת לאחד מכיסויי חריצי ההרחבה המתכתיים או למשטח מתכתי לא צבוע אחר במחשב למשך שתי דקות לפחות. פעולה זו מפחיתה את כמות החשמל הסטטי באריזה ובגופכם.
		- אם הדבר אפשרי, הוציאו את התוספת והתקינו אותה במחשב ישירות, מבלי להניח את התוספת. אם הדבר לא אפשרי, הניחו את האריזה האנטי-סטטית של התוספת על גבי משטח ישר וחלק, והניחו על התוספת על האריזה.
			- אל תניחו את התוספת על גבי המחשב או משטח מתכתי אחר.

#### **התקנת תוספות חיצוניות**

חלק זה מציג את המחברים החיצוניים השונים במחשב, שאליהם תוכלו לחבר תוספות חיצוניות, כגון רמקולים חיצוניים, מדפסת או סורק. עבור חלק מהתוספות החיצוניות, עליכם להתקין תוכנות נוספות בנוסף לביצוע החיבור עצמו. כאשר אתם מוסיפים תוספת חיצונית, השתמשו במידע בחלק זה כדי לזהות את המחבר הנדרש ואז השתמשו בהוראות המצורפות לתוספת כדי שיסייעו לכם לבצע את החיבור ולהתקין תוכנות או מנהלי התקנים הדרושים לתוספת.

## **איתור המחברים בחזית המחשב**

האיור שלהלן מציג את מיקומי המחברים בחזית המחשב.

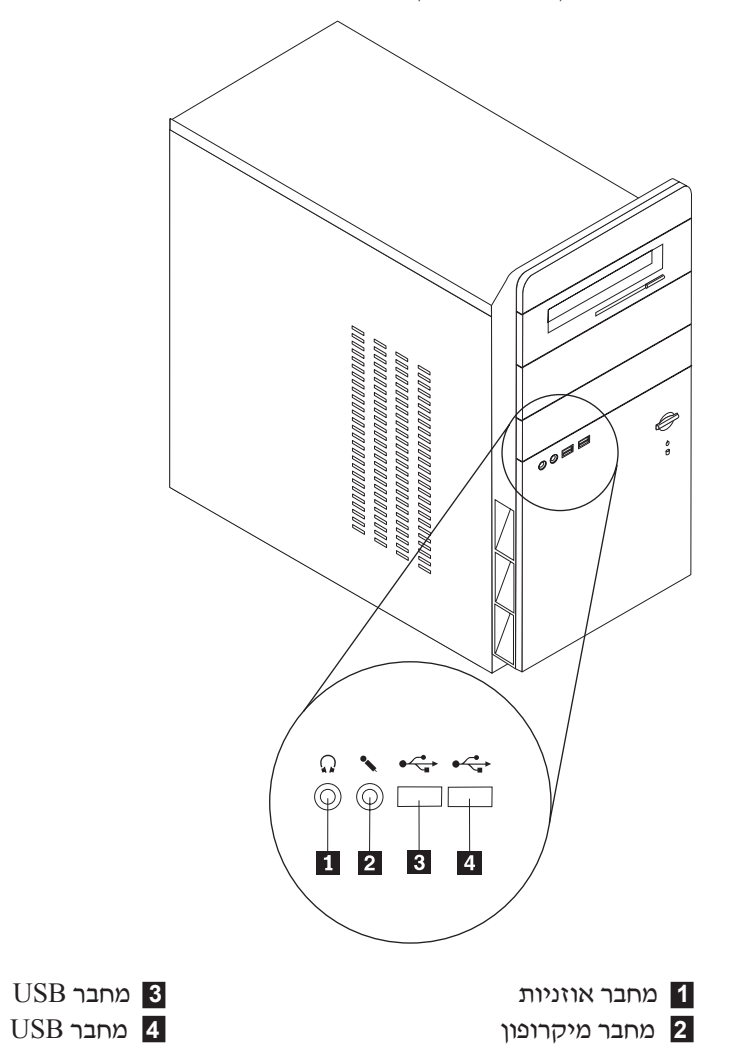

#### **איתור המחברים בגב המחשב**

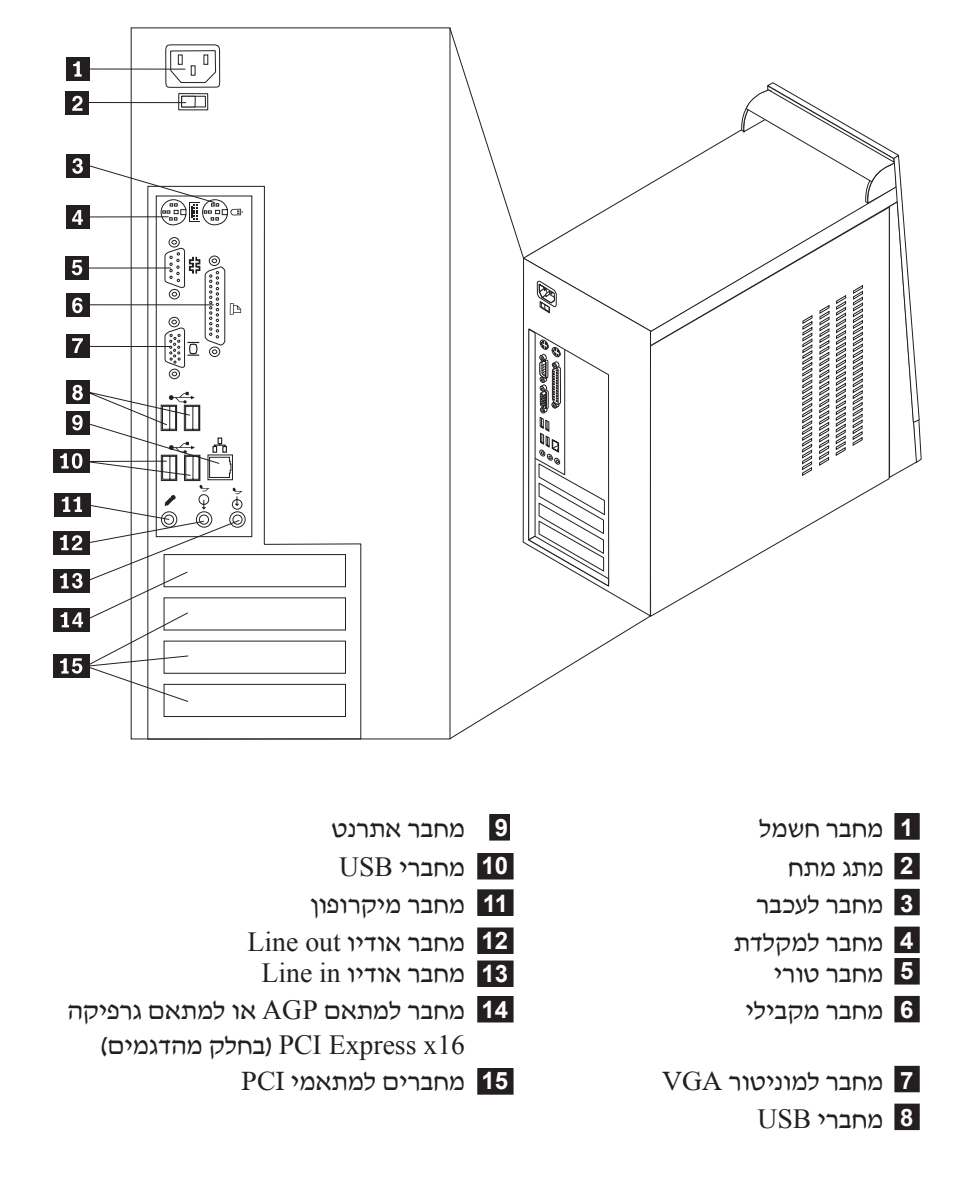

האיור שלהלן מציג את מיקומי המחברים בגב המחשב.

**הערה:** חלק מהמחברים בגב המחשב מסומנים בצבע כדי לסייע לכם לקבוע היכן יש לחבר את הכבלים במחשב.

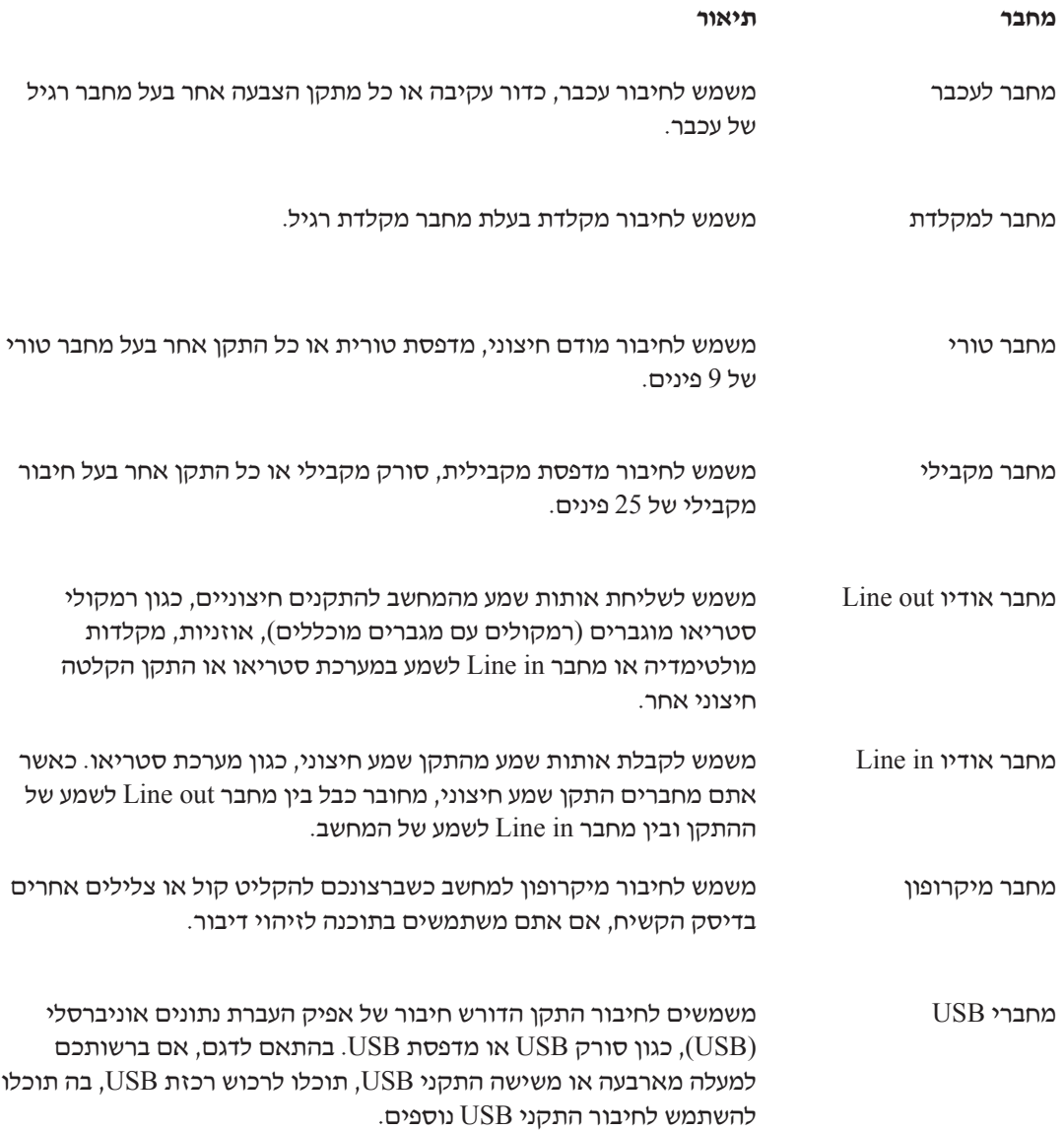

## **השגת מנהלי התקנים**

תוכלו להשיג מנהלי התקנים עבור מערכות הפעלה שאינן מותקנות מראש, זמינים באינטרנט בכתובת /support/com.lenovo.www://http. הוראות התקנה ניתנות בקובצי README המצורפים לקובצי מנהל ההתקן.

#### **הסרת הכיסוי**

 $6$  קראו את "מידע בטיחות חשוב", בעמוד v ואת "טיפול בהתקנים רגישים לחשמל סטטי", בעמוד לפני הסרת הכיסוי.

כדי להסיר את הכיסוי:

 **חשוב**

- .1 סגרו את מערכת ההפעלה, הוציאו את כל סוגי המדיה (תקליטונים, תקליטורים או קלטות) מן הכוננים וכבו את כל ההתקנים המחוברים למחשב ואת המחשב עצמו.
	- .2 נתקו את כל כבלי החשמל משקעי החשמל.
- .3 נתקו את כל הכבלים המחוברים למחשב. בכלל זה חוטי החשמל, כבלי הקלט/פלט (O/I (וכל כבל אחר המחובר למחשב.
- .4 הסירו את שני הברגים שבצד האחורי של הכיסוי השמאלי, והחליקו את הכיסוי אחורה כדי להסיר אותו.

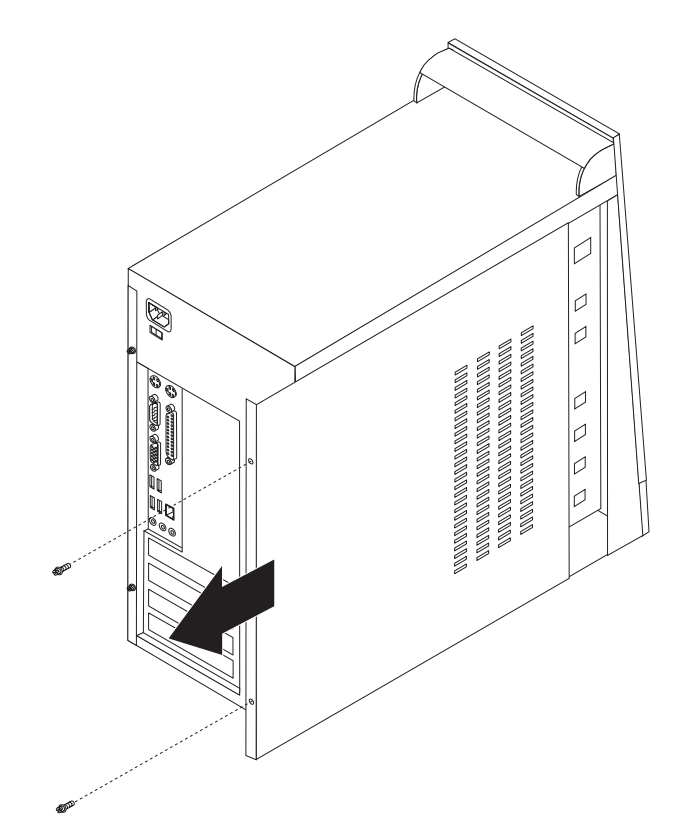

#### **איתור רכיבים**

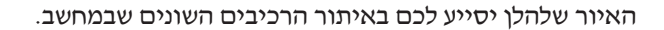

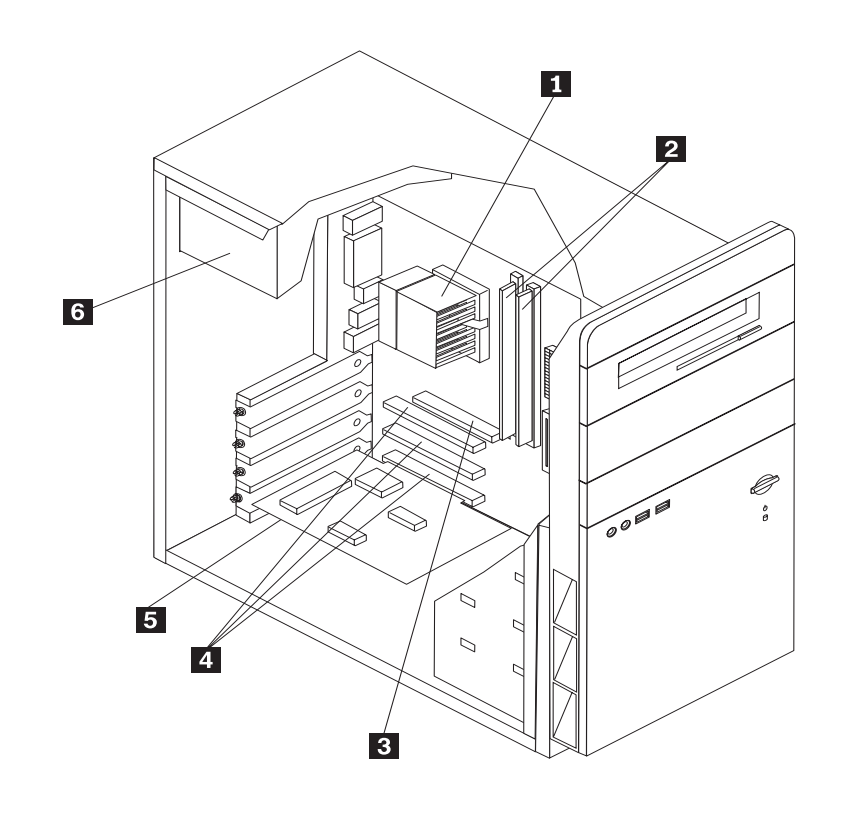

- **1** מיקרו-מעבד וגוף קירור **4** מחברי PCI
	- **2** מודולי זיכרון **5** מתאם PCI
		-
	- **3** מחבר למתאם AGP או למתאם גרפיקה (בחלק מהדגמים) PCI Express x16

# **זיהוי חלקים על גבי לוח המערכת**

לוח המערכת (שלעתים נקרא planar או לוח אם) הוא לוח המעגלים החשמליים המרכזי במחשב. לוח המערכת מספק פונקציות מחשב בסיסיות ותומך במגוון התקנים שהותקנו מראש, וכאלה שניתן להתקין מאוחר יותר.

**6** ספק כוח

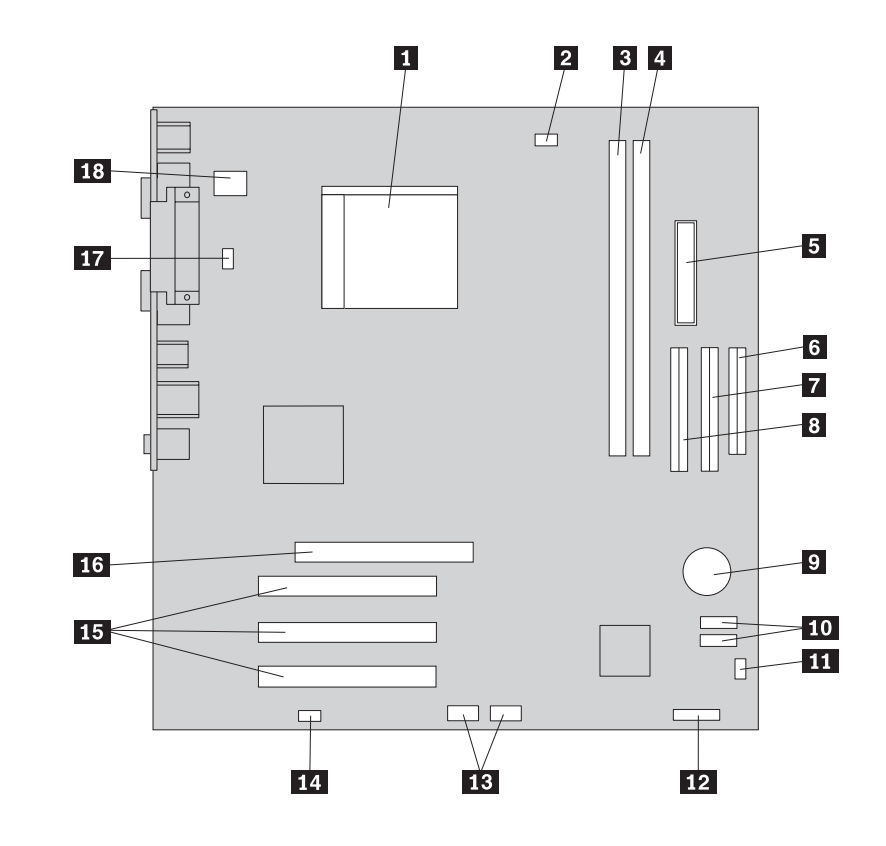

האיור שלהלן מציג את מיקומי החלקים על גבי לוח המערכת, עבור חלק מהדגמים.

- מיקרו-מעבד וגוף קירור מחברי (2) SATA **10 1** מיקרו-מעבד וגוף קירור
	- מחבר למאוורר המיקרו-מעבד
		- **3** מחבר זיכרון 1
		- **4** מחבר זיכרון 2
		- **5**
		- **6**
			- **7**
			- **8**
				- **9**
- מחבר למאוורר המיקרו-מעבד מגשר ניקוי CMOS/התאוששות **11** מחבר זיכרון 1 מחבר לנורית חשמל **12** מחבר זיכרון 2 מחבר USB קדמי **13** מחבר חשמל מחבר שמע קדמי **14** מחבר כונן תקליטונים מחברים למתאם PCI **15**
	- מחבר IDE משני מחבר למתאם AGP **16**
	- מחבר IDE ראשי מחבר למאוורר המערכת **17**
		- סוללה מחבר חשמל v12 **18**

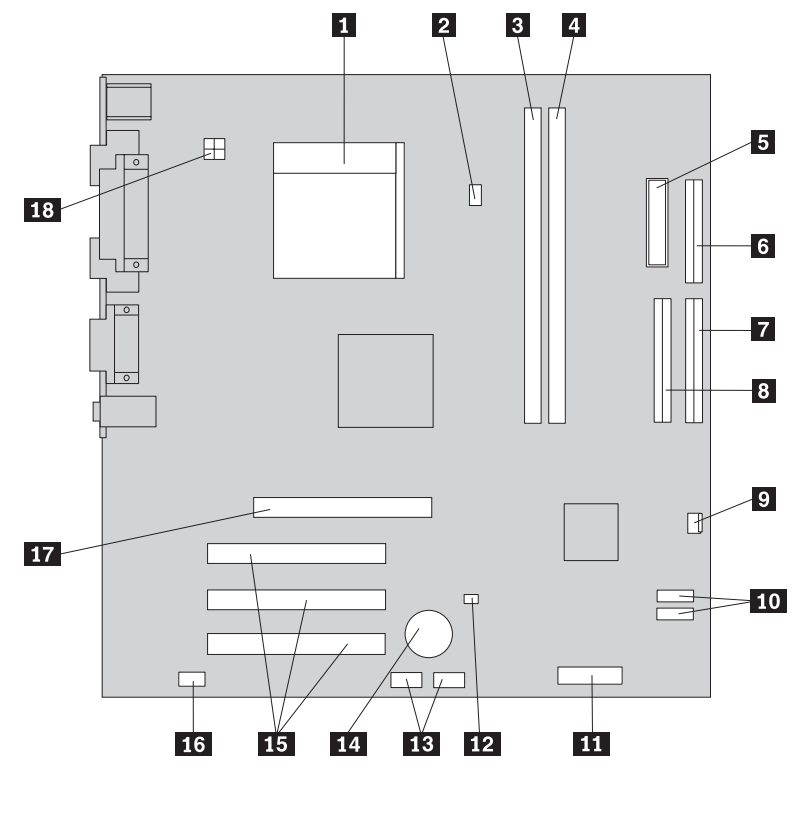

האיור שלהלן מציג את מיקומי החלקים על-גבי לוח המערכת, עבור חלק מהדגמים.

- 1 מיקרו-מעבד וגוף קירור 11 מחברי SATA) 2( **1**
- 2 מחבר למאוורר המיקרו-מעבד 12 מחבר ללוח הקדמי **2**
	- **3** מחבר זיכרון 1
	- **4** מחבר זיכרון 2
	- 5 מחבר חשמל 15 סוללה **5**
		- 6 מחבר כונן תקליטונים
			- **7**
			- 8 מחבר IDE משני
- 9 מחבר למאוורר המערכת 19 מחבר חשמל v12 **9**
- **10**
- **11**
- 3 מחבר זיכרון 1 13 מגשר ניקוי CMOS/התאוששות **12**
	- 4 מחבר זיכרון 2 14 מחברי USB קדמיים (2) **13**
		- **14**
		- 6 מחבר כונן תקליטונים 16 מחברים למתאם PCI **15**
			- 7 מחבר IDE ראשי 17 מחבר שמע קדמי **16**
		- 8 מחבר IDE משני 18 מחבר למתאם AGP **17**
			- 18 מחבר חשמל 12v

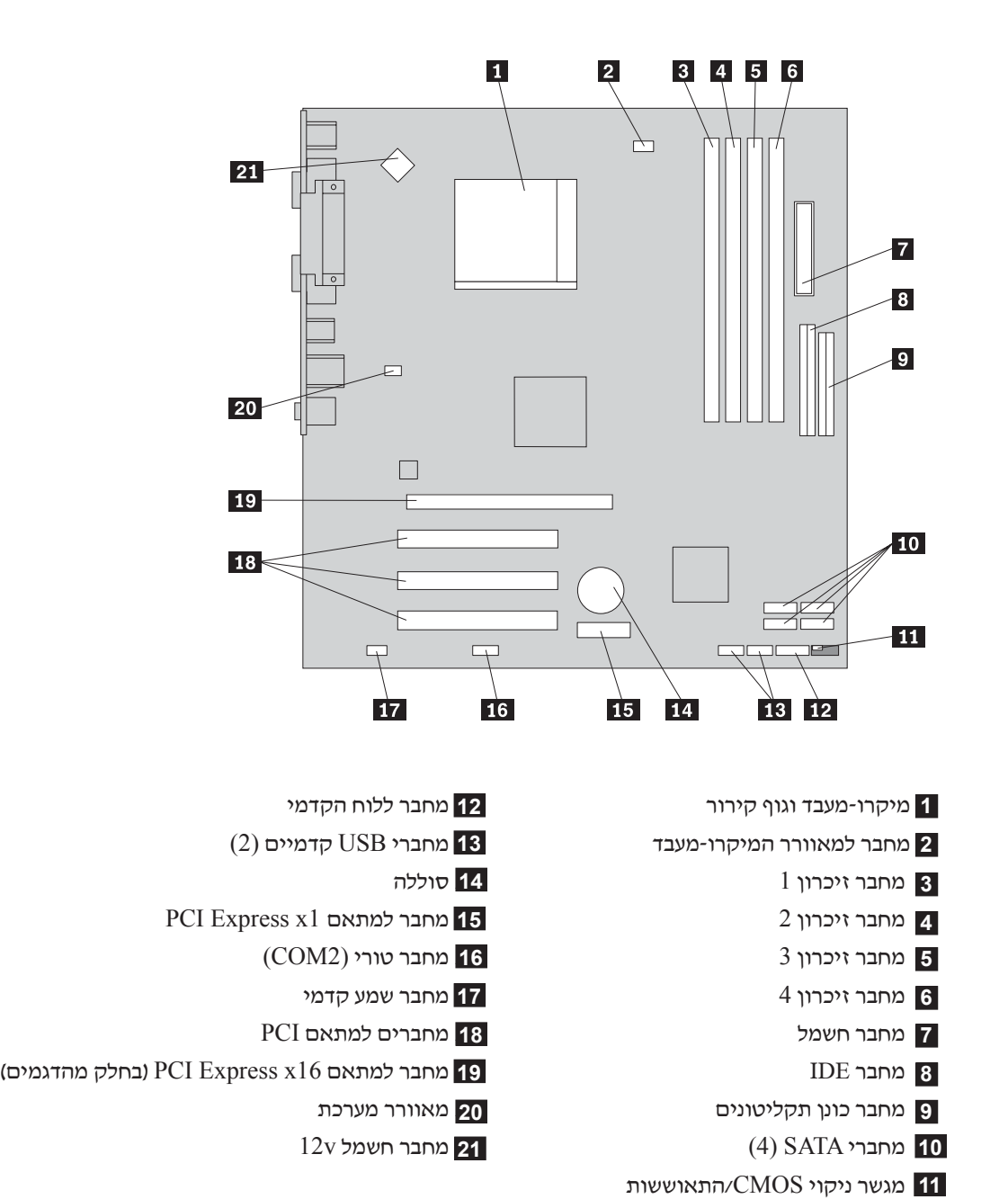

#### **התקנת זיכרון**

המחשב שברשותכם כולל ארבעה מחברים להתקנת מודולי זיכרון כפולים מוטבעים (DIMMs (שמספקים  $4.0$  GB זיכרון מערכת עד

כאשר מתקינים מודולי זיכרון מסוג 2DDR, יש לנהוג לפי הכללים שלהלן:

- השתמשו בזיכרון SDRAM DDR בעל 184 פינים ו-V .2.5) בחלק מהדגמים)
- השתמשו בזיכרון SDRAM 2DDR בעל 240 פינים ו-V .1.8) בחלק מהדגמים)
- השתמשו בכל שילוב של מודולי זיכרון בגודל MB ,128 MB ,256 MB 512 או GB .1.0

כדי להתקין מודול זיכרון:

- .1 הסירו את הכיסוי. ראו "הסרת הכיסוי", בעמוד .10
- .2 אתרו את מחברי הזיכרון. ראו "זיהוי חלקים על גבי לוח המערכת", בעמוד .11
	- .3 פתחו את תפסי הייצוב.

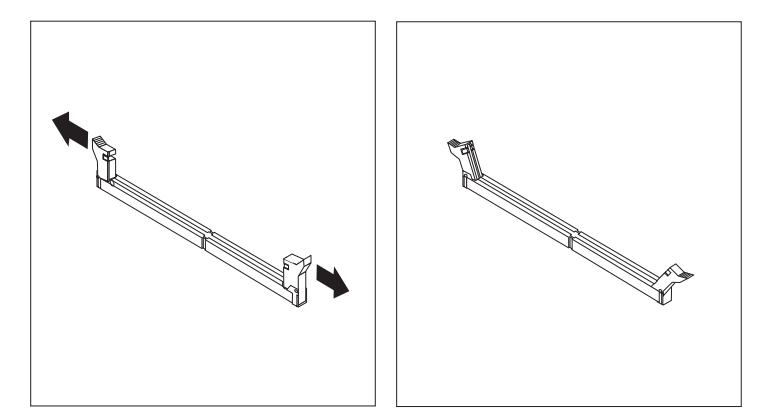

.4 החזיקו את מודול הזיכרון מעל למחבר הזיכרון. ודאו שהחריץ **1** במודול הזיכרון מתיישר כראוי עם מפתח המחבר **2** בלוח המערכת. דחפו את מודול הזיכרון הישר לתוך המחבר עד שתפסי הייצוב ייסגרו.

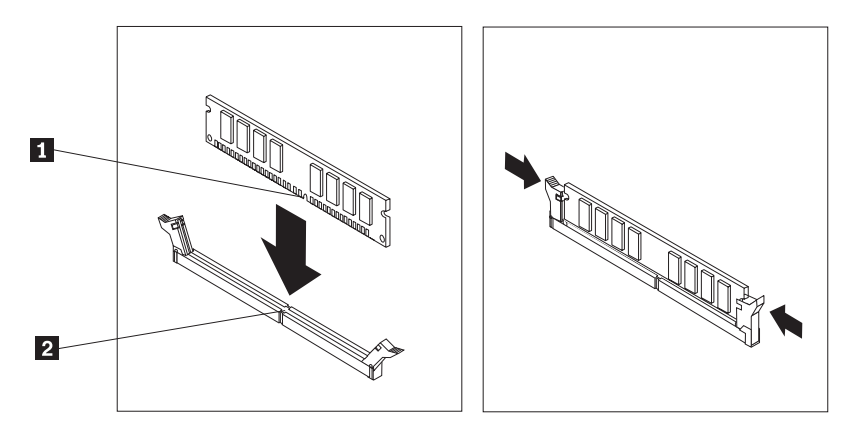

**השלב הבא:** 

- כדי להשתמש בתוספת נוספת, עברו אל החלק המתאים.
- כדי להשלים את ההתקנה, עברו אל "השבת הכיסוי למקומו וחיבור הכבלים", בעמוד .28

#### **התקנת מתאמים**

חלק זה מספק מידע והוראות להתקנה והסרה של מתאמים. המחשב שלכם כולל שלושה חריצי הרחבה עבור מתאמי PCI. בחלק מהדגמים, זמין חריץ אחד המשמש עבור מתאם AGP או מתאם 16x Express PCI. תוכלו להתקין מתאם באורך מקסימלי של 228 מ"מ (9 אינץ') בחריץ ה-AGP או 16x Express PCI, בחריץ 2 PCI או בחריץ 3 PCI. בחריץ 1 PCI, ניתן להתקין מתאם באורך מקסימלי של 200 מ"מ (7.9 אינץ').

כדי להתקין מתאם:

- .1 הסירו את הכיסוי. ראו "הסרת הכיסוי", בעמוד .10
- .2 הסירו את כיסוי חריץ המתאם של חריץ ההרחבה המתאים.

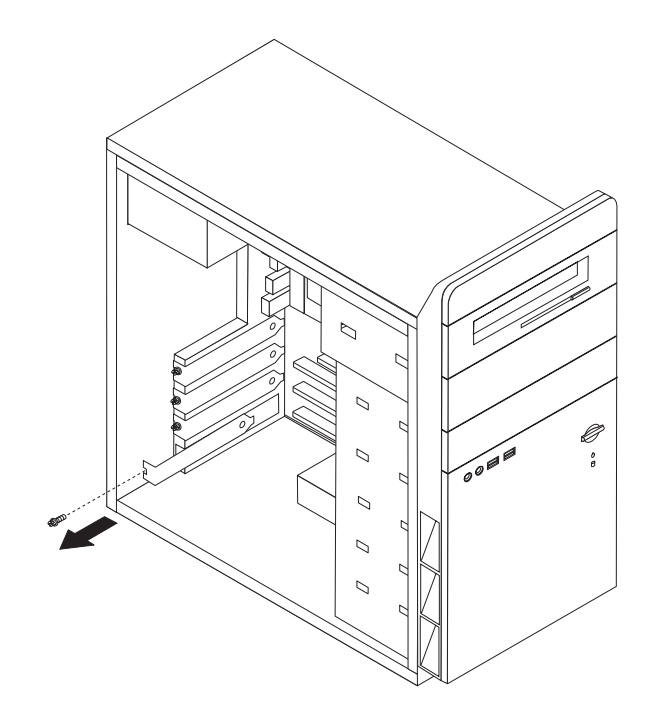

- .3 הוציאו את המתאם מהאריזה האנטי-סטטית שלו.
- .4 התקינו את המתאם במחבר המתאים בלוח המערכת.
- .5 הדקו את המתאם למקומו בעזרת הבורג, כמתואם באיור.

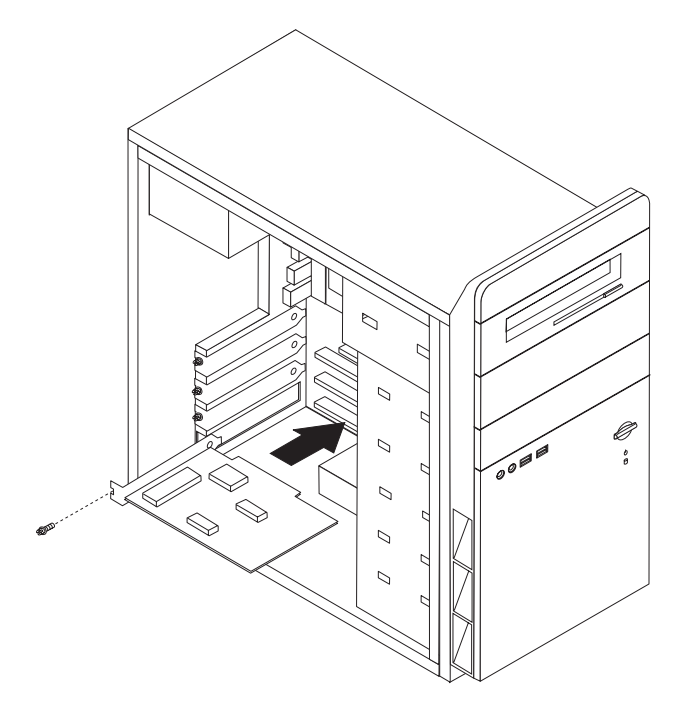

- **השלב הבא:**
- כדי להשתמש בתוספת נוספת, עברו אל החלק המתאים.
- כדי להשלים את ההתקנה, עברו אל " השבת הכיסוי למקומו וחיבור הכבלים", בעמוד .28

### **התקנת כוננים פנימיים**

חלק זה מספק מידע והוראות להתקנה והסרה של כוננים פנימיים.

כוננים פנימיים הם התקנים שהמחשב משתמש בהם לצורך קריאה ואחסון של נתונים. תוכלו להוסיף כוננים למחשב כדי להגדיל את קיבולת האחסון וכדי לאפשר למחשב לקרוא סוגי מדיה נוספים. כמה מהכוננים השונים הזמינים עבור המחשב שברשותכם הם:

- כונני דיסק קשיח מסוג ATA Serial
- כוננים אופטיים, כגון כונני תקליטורים וכונני DVD
	- כונני מדיה נשלפת

**הערה:** כוננים שונים אלה נקראים גם כונני בקרת כונן משולבת (IDE(.

כוננים פנימיים מותקנים בתוך מפרצים. בחוברת זו, נתייחס למפרצים בשמות מפרץ ,1 מפרץ 2 וכו'. כאשר אתם מתקינים כונן פנימי, חשוב שתשימו לב לסוג ולגודל הכונן שניתן להתקין בכל אחד מהמפרצים. כמו כן, חשוב לחבר כראוי את כבלי הכונן הפנימי לכונן המותקן.

#### **מפרטי כוננים**

המחשב שברשותכם מגיע עם הכוננים המותקנים שלהלן:

- כונן תקליטורים או כונן DVD במפרץ 1
- כונן תקליטונים 3.5 אינץ' במפרץ 3 (בחלק מהדגמים)
	- כונן דיסק קשיח 3.5 אינץ' במפרץ 4

בכל מפרץ שלא מותקן בו כונן מותקנים מגן נגד חשמל סטטי ולוח מפרץ.

האיור שלהלן מציג את מיקומי מפרצי הכוננים.

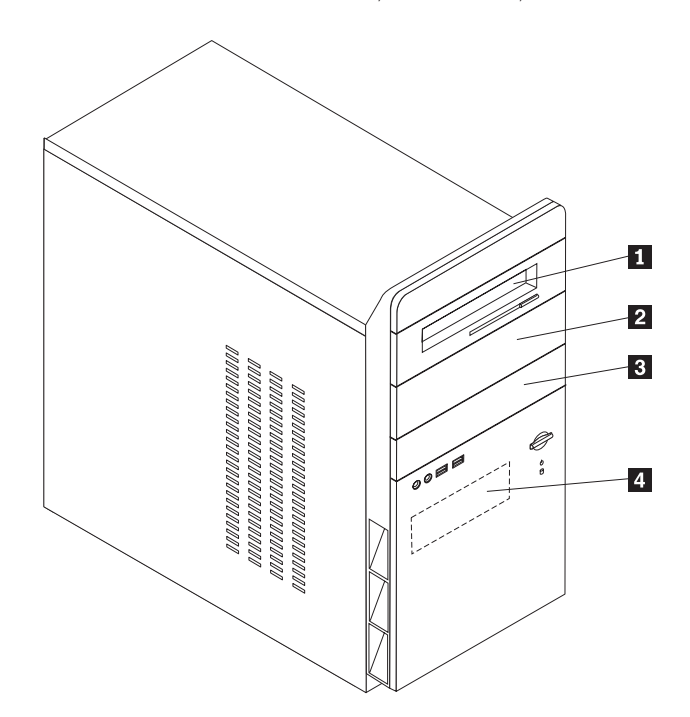

הטבלה שלהלן חלק מהכוננים שתוכלו להתקין בכל אחד מהמפרצים, ואת דרישות הגובה שלהם.

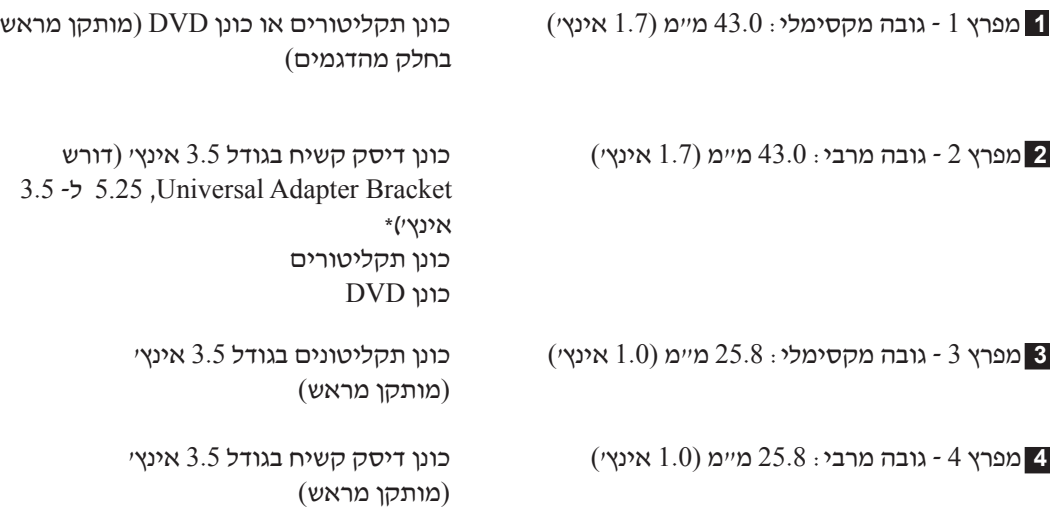

\* באפשרותכם להשיג Bracket Adapter Universal, 5.25 ל3.5- אינץ', מחנות מחשבים מקומית, או ביצירת קשר עם מרכז התמיכה בלקוחות.

#### **הערות**:

- .1 לא ניתן להתקיו כוננים הגבוהים מ43.0- מ"מ (1.7 אינץ').
- .2 התקינו כונני מדיה נשלפת (טייפ או תקליטורים) במפרץ נגיש (1 או 2).

# **התקנת כונן**

כדי להתקין כונן פנימי, בצעו את השלבים שלהלן:

- .1 הסירו את הכיסוי. ראו "הסרת הכיסוי", בעמוד .10
- .2 הסירו את שני הברגים שבצד האחורי של הכיסוי הימני, והחליקו את הכיסוי אחורה כדי להסיר אותו.

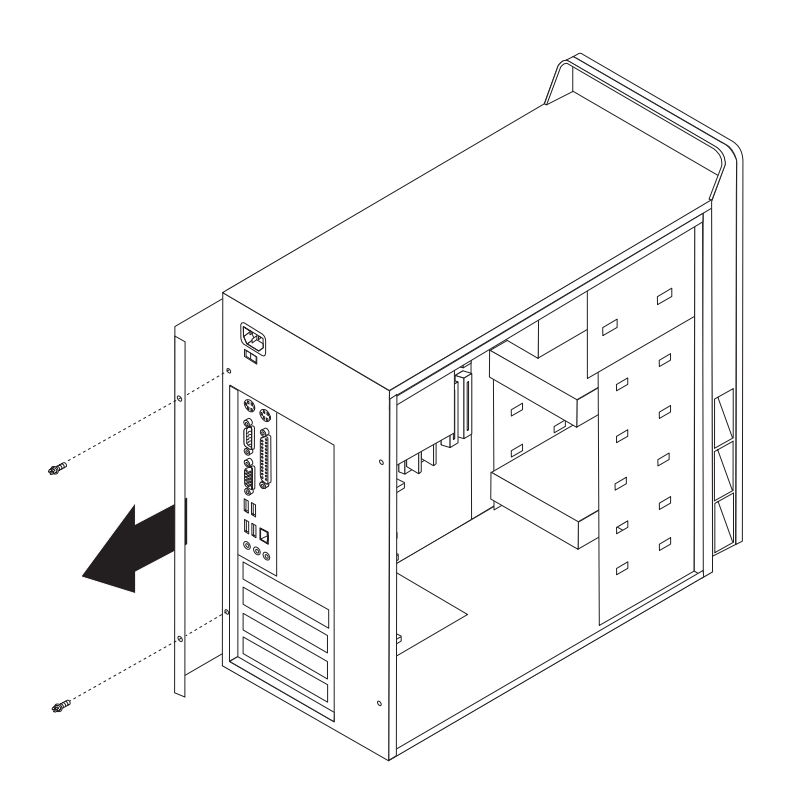

- .3 אם במחשב מותקן כבר כונן תקליטורים או כונן DVD, ייתכן שתצטרכו לנתק את כבלי האותות והחשמל מהכונן.
	- .4 נתקו את כבל נורית חיווי החשמל מלוח המערכת.

.5 שחררו את שני הברגים ואת שש לשוניות הפלסטיק שבמארז כדי להסיר את הלוח הקדמי. בעת הסרת הלוח הקדמי, העבירו את כבל נורית חיווי החשמל דרך הפתח הקדמי של המארז.

**הערה:** היזהרו שלא לקרוע את כבל נורית חיווי החשמל; הכבל מחובר למערך הלוח הקדמי.

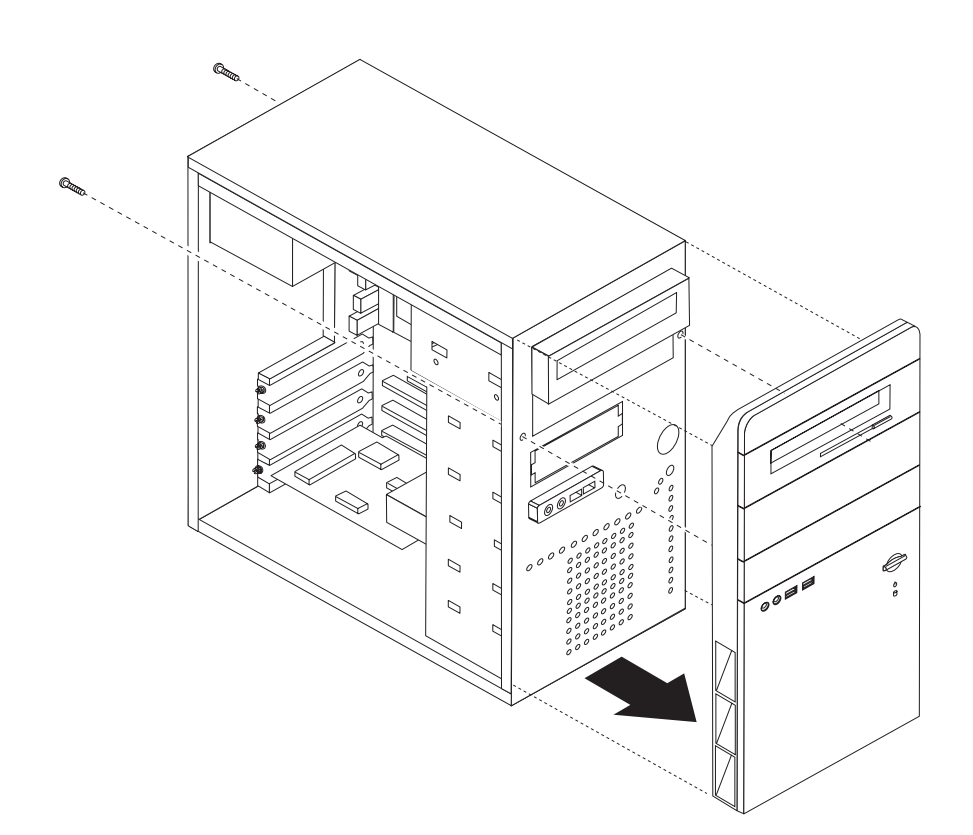

.6 כדי להסיר את מגן המתכת ממפרץ הכונן, החדירו מברג בעל ראש שטוח לאחד החריצים ושחררו את המגן בעדינות.

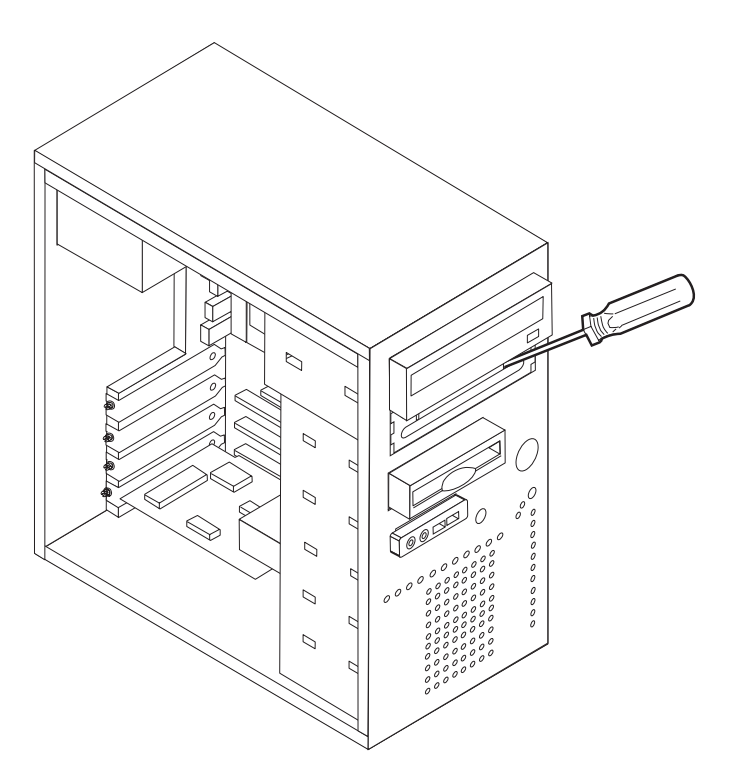

- .7 הסירו את לוחית הפלסטיק בלוח הקדמי עבור מפרץ 2 באמצעות לחיצה על לשוניות הפלסטיק המחזיקות אותה.
	- .8 ודאו שהכונן שאתם מתקינים מוגדר כראוי כהתקן ראשי או משני.
	- אם זהו כונן התקליטורים או ה-DVD הראשון, הגדירו אותו כהתקן ראשי.
		- אם זהו כונן נוסף, הגדירו אותו כהתקן משני.

עיינו בתיעוד המצורף לכונן, לקבלת מידע אודות הגדרת המגשרים.

.9 הכניסו את הכונן למפרץ. התאימו את חורי הברגים והבריגו ארבעה ברגים כדי לחזק את הכונן במקומו.

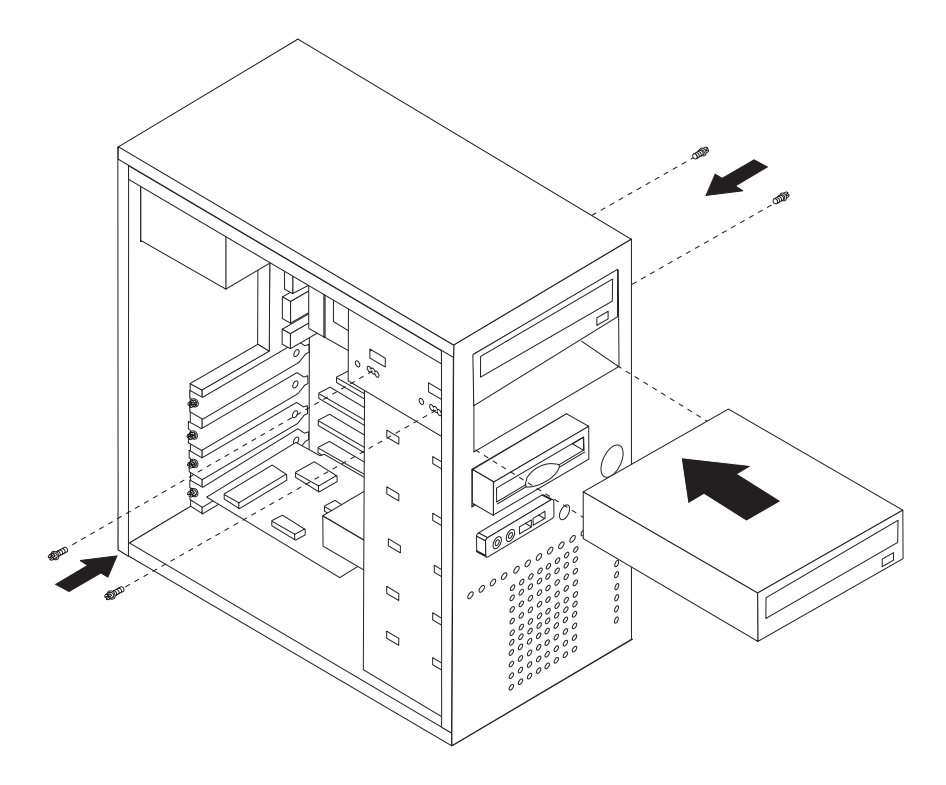

.10 עבור כונן דיסק קשיח דרושים שני כבלים: כבל חשמל המתחבר לספק הכוח, וכבל אותות המתחבר ללוח המערכת.

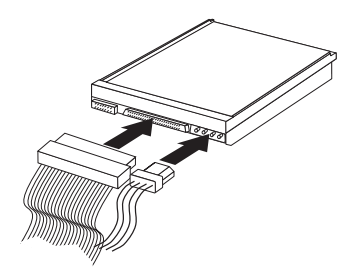

השלבים לחיבור כונן משתנים בהתאם לסוג הכונן שאתם מחברים. השתמשו באחד מההליכים שלהלן לחיבור הכונן.

# **חיבור כונן תקליטורים או כונן DVD ראשון**

- .1 אתרו את כבל האותות בעל שלושת המחברים שהגיע עם המחשב או עם הכונן החדש.
- .2 אתרו את מחבר IDE המשני בלוח המערכת. ראו "זיהוי חלקים על גבי לוח המערכת", בעמוד .11
	- .3 חברו קצה אחד של כבל האותות לכונן, ואת הקצה השני למחבר IDE המשני בלוח המערכת. כדי לצמצם את הרעש האלקטרוני, השתמשו במחברים שבקצה הכבל בלבד.
		- .4 המחשב כולל ארבעה מחברי חשמל נוספים לחיבור כוננים.. חברו מחבר חשמל לכונן.

# **חיבור כונן תקליטורים או כונן DVD נוסף**

ניתן לחבר כונן נוסף למחברי IDE הראשי או המשני.

- .1 אתרו מחבר זמין על כבל האותות בעל שלושת המחברים המחובר למחבר IDE ראשי או משני בלוח המערכת. ראו "זיהוי חלקים על גבי לוח המערכת", בעמוד .11
	- .2 חברו את המחבר הנוסף בכבל האותות לכונן החדש.
	- .3 המחשב כולל ארבעה מחברי חשמל נוספים לחיבור כוננים. חברו מחבר חשמל לכונן.

#### **השלב הבא:**

- כדי להשתמש בתוספת נוספת, עברו אל החלק המתאים.
- כדי להשלים את ההתקנה, עברו אל "השבת הכיסוי למקומו וחיבור הכבלים", בעמוד .28

# **חיבור כונן דיסק קשיח מסוג ATA Serial**

ניתן לחבר כונן דיסק קשיח טורי לכל מחבר SATA זמין.

- .1 אתרו את כבל האותות שהגיע עם הכונן החדש.
- .2 אתרו מחבר IDE SATA זמין בלוח המערכת. ראו "זיהוי חלקים על גבי לוח המערכת", בעמוד .11
- .3 חברו קצה אחד של כבל האותות לכונן, ואת הקצה השני למחבר IDE SATA הזמין בלוח המערכת.

.4 המחשב שברשותכם מצויד במחברי חשמל נוספים עבור כוננים נוספים. חברו מחבר חשמל לכונן.

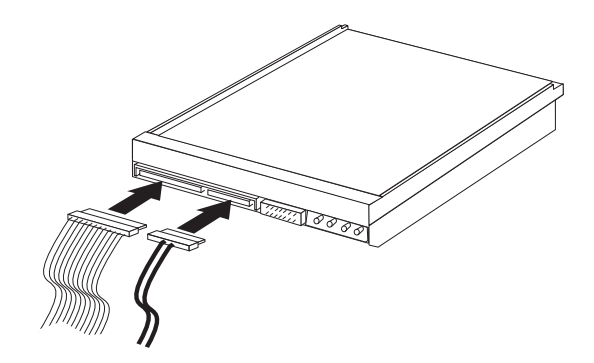

#### **השלב הבא:**

- כדי להשתמש בתוספת נוספת, עברו אל החלק המתאים.
- כדי להשלים את ההתקנה, עברו אל "השבת הכיסוי למקומו וחיבור הכבלים", בעמוד .28

#### **התקנת תכונות אבטחה**

כדי לסייע במניעת גניבת חומרה וגישה לא מורשה למחשב, עומדות לרשותכם מספר אפשרויות נעילה עבור אבטחה. בנוסף למנעולים פיזיים, ניתן למנוע שימוש לא מאושר במחשב באמצעות תוכנת נעילה אשר נועלת את המקלדת עד להקלדת סיסמה נכונה.

ודאו שכבלי אבטחה שהתקנתם לא מפריעים לכבלים אחרים של המחשב.

# **לולאת מנעול**

המחשב מצויד בלולאת מנעול אשר נועלת את הכיסוי אל המחשב כאשר מותקן מנעול. שימוש במנעול בקוטר 5 מ"מ או 3/16 אינץ' לפחות יכול למנוע את פתיחת הכיסוי, ולסייע במניעת גישה לתוך המחשב מאנשים לא מורשים.

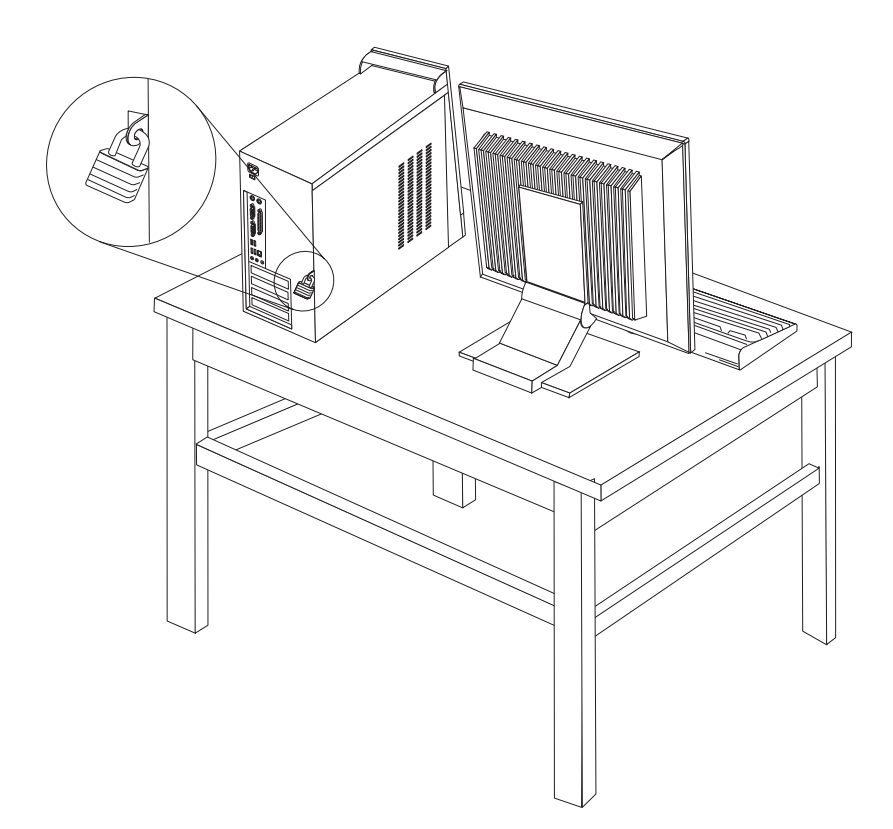

#### **הגנה באמצעות סיסמה**

כדי למנוע שימוש לא מורשה במחשב, תוכלו להשתמש בתוכנית השירות להגדרות כדי להגדיר סיסמה. כאשר תפעילו את המחשב, תתבקשו להקליד סיסמה כדי לשחרר את המקלדת.

#### **השלב הבא:**

- כדי להשתמש בתוספת נוספת, עברו אל החלק המתאים.
- כדי להשלים את ההתקנה, עברו אל "השבת הכיסוי למקומו וחיבור הכבלים", בעמוד .28

## **החלפת הסוללה**

המחשב שברשותכם מצויד בזיכרון מסוג מיוחד, אשר שומר את התאריך, השעה וההגדרות של תכונות מוכללות, כגון הקצאות של יציאות מקביליות (תצורה). הודות לסוללה מידע זה נותר פעיל גם כאשר אתם מכבים את המחשב.

באופן רגיל, לא נדרשים לסוללה טעינה או תחזוקה במהלך החיים. עם זאת, אף סוללה אינה שורדת לנצח. כשל בסוללה גורם לאבדן המידע לגבי התאריך, השעה והתצורה (לרבות הסיסמה). הודעת שגיאה תוצג כאשר תפעילו את המחשב. עיינו בסעיף "הערה בנוגע לסוללות ליתיום" בעמוד ix לקבלת מידע לגבי החלפה והשלכה של הסוללה.

כדי להחליף את הסוללה:

- .1 כבו את המחשב ואת כל ההתקנים שמחוברים אליו.
- .2 נתקו את כבל החשמל והסירו את הכיסוי. ראו "זיהוי חלקים על גבי לוח המערכת" בעמוד .11
	- .3 אתרו את הסוללה. ראו "זיהוי חלקים על גבי לוח המערכת" בעמוד .11
- .4 אם יש צורך, הסירו מחברים המונעים גישה לסוללה. לקבלת מידע נוסף, ראו "התקנת מתאמים" בעמוד .14
	- .5 הסירו את הסוללה הישנה.

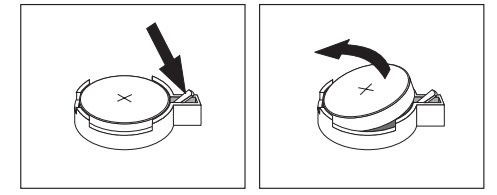

.6 התקינו את הסוללה החדשה.

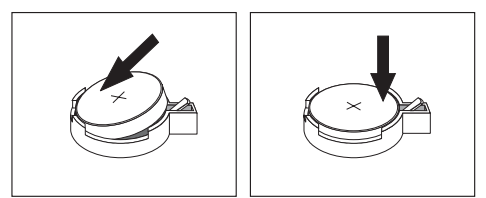

- .7 השיבו למקומם מחברים שהסרתם כדי לגשת לסוללה. לקבלת הוראות להחלפת מתאמים, ראו "התקנת מתאמים" בעמוד .15
	- .8 השיבו את הכיסוי למקומו וחברו את כבל החשמל. ראו "השבת הכיסוי למקומו וחיבור הכבלים" בעמוד .28
- **הערה:** בפעם הראשונה שהמחשב מופעל לאחר החלפת הסוללה, ייתכן שתופיע הודעת שגיאה. זו תופעה רגילה שעשויה להתרחש לאחר החלפת הסוללה.
- .9 הפעילו את המחשב ואת כל ההתקנים שמחוברים אליו.
- .10 השתמשו בתוכנית השירות להגדרות כדי להגדיר את התאריך והשעה ואת הסיסמאות. ראו פרק ,2 "שימוש בתוכנית השירות להגדרות" בעמוד .29

# **מחיקה של סיסמה שאבדה או שנשכחה (ניקוי CMOS(**

חלק זה עוסק בסיסמאות שאבדו או שנשכחו. לקבלת מידע נוסף על סיסמאות שאבדו או שנשכחו, עברו אל .Lenovo Care תוכנית

כדי למחוק סיסמה שנשכחה:

- .1 הסירו את הכיסוי. ראו "הסרת הכיסוי" בעמוד .10
- .2 אתרו את מגשר ניקוי CMOS/התאוששות בלוח המערכת. ראו "זיהוי חלקים על גבי לוח המערכת" בעמוד .11
- .3 אם יש צורך, ראו "התקנת מתאמים" בעמוד 15 לקבלת מידע על הסרת מתאמים החוסמים גישה למגשר ניקוי CMOS/התאוששות.
	- .4 העבירו את המגשר ממקומו הרגיל (פינים 1 ו2-) למיקום התחזוקה או הגדרת התצורה (פינים 2 ו3-).

**הערה**: אם לוח המערכת כולל רק שני פינים לניקוי CMOS, התקינו את המגשר על שני הפינים.

.5 השיבו את המגשר למקומו הרגיל (פינים 1 ו2-).

**הערה:** אם לוח המערכת כולל רק שני פינים לניקוי CMOS, הסירו את המגשר משני הפינים.

.6 השיבו את הכיסוי למקומו וחברו את כבל החשמל. ראו "השבת הכיסוי למקומו וחיבור הכבלים" בעמוד .28

#### **השבת הכיסוי למקומו וחיבור הכבלים**

לאחר שסיימתם את עבודתכם עם התוספות, עליכם להתקין את כל החלקים שהוסרו, להשיב את הכיסוי למקומו ולחבר מחדש את כל הכבלים, לרבות קווי הטלפון וחוטי החשמל. כמו כן, בהתאם לתוספת שהותקנה, ייתכן שתצטרכו לאשר את המידע המעודכן בתוכנית השירות להגדרות.

כדי להשיב את הכיסוי למקומו ולחבר את הכבלים למחשב:

- .1 ודאו שכל הרכיבים הורכבו מחדש כראוי ושלא נותרו כלי עבודה או ברגים רופפים בתוך המחשב.
	- .2 הזיזו כבלים שעלולים להפריע להשבת המכסה למקומו.
	- .3 מקמו את הכיסוי על המארז כך שמכווני המסילות נוגעים במסילות, ודחפו את הכיסוי עד שייסגר במקומו. החזירו את הברגים המחזיקים את הכיסוי.

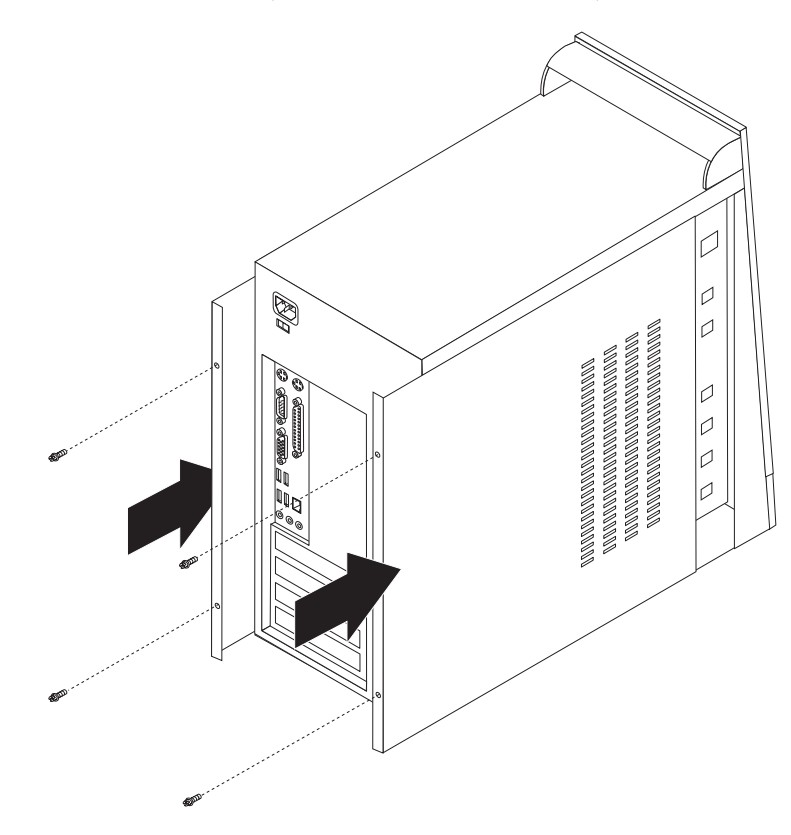

- .4 חברו מחדש את הכבלים החיצוניים ואת חוטי החשמל למחשב. ראו "התקנת תוספות חיצוניות" בעמוד .6
	- 5. כדי לעדכן את הגדרות התצורה, ראו פרק 2, "שימוש בתוכנית השירות להגדרות" בעמוד 29.

# **פרק .2 שימוש בתוכנית השירות להגדרות**

תוכנית השירות להגדרות מאוחסנת במחשב בזיכרון לקריאה בלבד הניתן למחיקה באופן אלקטרוני (EEPROM(. תוכנית השירות להגדרות משמשת להצגה ולשינוי של הגדרות התצורה של המחשב, ללא תלות בסוג מערכת ההפעלה שבה אתם משתמשים. עם זאת, הגדרות מערכת ההפעלה עשויות לעקוף הגדרות דומות בתוכנית השירות להגדרות.

### **הפעלת תוכנית השירות להגדרות**

כדי להפעיל את תוכנית השירות להגדרות, בצעו את הפעולות שלהלן:

- .1 אם המחשב כבר פועל כאשר אתם מתחילים את ההליך, סגרו את מערכת ההפעלה וכבו את המחשב.
- .2 החזיקו את מקש 1F לחוץ והפעילו את המחשב. לאחר שתשמעו מספר צפצופים, שחררו את מקש 1F. **הערות:**
	- א. אם ברשותכם מקלדת USB ותוכנית השירות להגדרות אינה מופיעה לאחר ביצוע פעולות אלה, לחצו שוב ושוב על מקש 1F במקום להחזיק אותו לחוץ בעת הפעלת המחשב.
- ב. אם הוגדרו סיסמת משתמש או סיסמת מנהלן או Supervisor, תפריט תוכנית השירות להגדרות לא יוצג עד

שתקלידו את הסיסמה שלכם. לקבלת מידע נוסף, ראו שימוש בסיסמאות.

ייתכן שתוכנית השירות להגדרות תופעל באופן אוטומטי כאשר POST מזהה שהוסרה חומרה או שנוספה חומרה חדשה במחשב.

#### **תצוגה ושינוי של הגדרות**

תפריט תוכנית השירות להגדרות כולל פריטים שמתייחסים לנושאים של תצורת המערכת.

כאשר אתם עובדים עם תפריט תוכנית השירות להגדרות, עליכם להשתמש במקלדת. המקשים המשמשים לביצוע משימות שונות מוצגים בתחתית כל מסך.

#### **יציאה מתוכנית השירות להגדרות**

לאחר שסיימתם לעיין בהגדרות או לשנות אותן, הקישו על מקש Esc כדי לחזור לתפריט תוכנית השירות להגדרות (ייתכן שתצטרכו להקיש על מקש Esc מספר פעמים). אם ברצונכם לשמור את ההגדרות החדשות, בחרו באפשרות **Setup Exit & Save** לפני שתצאו. אחרת, השינויים שביצעתם לא יישמרו.

#### **שימוש בסיסמאות**

תוכלו להשתמש בסיסמאות כדי להגן על המחשב ועל הנתונים שלכם. ישנם שני סוגי סיסמאות: סיסמת משתמש וסיסמת מנהלן או Supervisor. אין צורך להגדיר אף אחת מהסיסמאות כדי להשתמש במחשב. עם זאת, במידה שהחלטתם להגדיר סיסמה, קראו את החלקים שלהלן.

#### **סיסמת משתמש**

סיסמת המשתמש מונעת מאנשים לא מורשים לקבל גישה למחשב

#### **הגדרה, שינוי או מחיקה של סיסמת משתמש**

כדי להגדיר או לשנות סיסמת משמש, בצעו את הפעולות שלהלן:

**הערה:** סיסמה יכולה להיות מורכבת מכל שילוב של עד שמונה תווים (z-a, Z -A ו0-9-).

- .1 הפעילו את תוכנית השירות להגדרות (ראו "שימוש בתוכנית השירות להגדרות" בעמוד 29).
- .2 מתפריט תוכנית השירות להגדרות, בחרו **Password User Set** והקישו על Enter.
- .3 תיבת הדו-שיח Password תוצג. הקלידו את הסיסמה החדשה והקישו על Enter.
- .4 כאשר תתבקשו לאשר את הסיסמה, הקלידו אותה שוב. אם הקלדתם סיסמה נכונה, הסיסמה תותקן.

כדי למחוק סיסמת משמש שהוגדרה, בצעו את הפעולות שלהלן:

**הערה:** כאשר תתבקשו לספק סיסמה, הקלידו את סיסמת המשתמש, סיסמת מנהלן או Supervisor.

- .1 מתפריט תוכנית השירות להגדרות, בחרו **Password User Set** והקישו על Enter. תופיע הודעה המציינת שהסיסמה הושבתה.
	- .2 הקישו על מקש כלשהו כדי להמשיך.

## **סיסמת מנהלן או Supervisor**

הגדרת סיסמת מנהלן או Supervisor מונעת מאנשים לא מורשים את האפשרות לשנות הגדרות תצורה. אם אתם אחראים על תחזוקה של כמה מחשבים, ייתכן שתרצו להגדיר סיסמת מנהלן או Supervisor.

לאחר שהגדרתם סיסמת מנהלן או Supervisor, בקשת סיסמה תוצג בכל פעם שתנסו לגשת לתוכנית השירות להגדרות. אם הקלדתם סיסמה שגויה, תופיע הודעת שגיאה. אם הקלדתם את הסיסמה השגויה שלוש פעמים ברצף, תצטרכו לכבות את המחשב ולהתחיל מחדש.

אם מוגדרות הן סיסמת משתמש והן סיסמת מנהלן או Supervisor, באפשרותכם להקליד כל אחת משתיהן. עם זאת, כדי לשנות הגדרות תצורה, עליכם להשתמש בסיסמת המנהלן או Supervisor.

#### **הגדרה, שינוי או מחיקה של סיסמת מנהלן או Supervisor**

כדי להגדיר או לשנות סיסמת מנהלן או Supervisor, בצעו את הפעולות שלהלן:

**הערה:** סיסמה יכולה להיות מורכבת מכל שילוב של עד שמונה תווים (z-a, Z -A ו0-9-).

- .1 הפעילו את תוכנית השירות להגדרות (ראו הפעלת תוכנית השירות להגדרות).
- .2 מתפריט תוכנית השירות להגדרות, בחרו **Password Administrator Set** או **Supervisor Set Password** והקישו על Enter.
- .3 תיבת הדו-שיח Password תוצג. הקלידו את הסיסמה החדשה והקישו על Enter.
- .4 כאשר תתבקשו לאשר את הסיסמה, הקלידו אותה שוב. אם הקלדתם סיסמה נכונה, הסיסמה תותקן.

כדי למחוק סיסמת מנהלן או Supervisor שהוגדרה, בצעו את הפעולות שלהלן:

**הערה:** כאשר תתבקשו לספק סיסמה, הקלידו את סיסמת המנהלן או Supervisor.

- .1 מתפריט תוכנית השירות להגדרות, בחרו **Password Administrator Set** או **Supervisor Set Password** והקישו על Enter. תופיע הודעה המציינת שהסיסמה הושבתה.
	- .2 הקישו על מקש כלשהו כדי להמשיך.

## **בחירת התקן אתחול**

אם המחשב אינו מתחיל לפעול (מאותחל) מהתקן, כגון כונן התקליטורים, כונן התקליטונים או דיסק קשיח, בצעו את אחד מהנהלים שלהלן כדי לבחור התקן לאתחול.

#### **בחירת התקן זמני לאתחול**

השתמשו בנוהל זה כדי לאתחל מכל התקן אתחול שהוא.

**הערה:** לא כל התקליטורים, הדיסקים הקשיחים והתקליטונים הם ברי אתחול.

- .1 כבו את המחשב.
- .2 החזיקו את מקש 12F לחוץ והפעילו את המחשב. כאשר מופיע תפריט התקני האתחול, שחררו את מקש 12F.
- **הערה:** אם ברשותכם מקלדת USB ותפריט התקני האתחול אינו מופיע לאחר ביצוע פעולות אלה, הפעילו את המחשב ולחצו מיד שוב ושוב על מקש 12F עד שתפריט התקני האתחול יוצג.
	- .3 בחרו את התקן האתחול הרצוי מתפריט התקני האתחול והקישו Enter כדי להתחיל.

**הערה:** בחירת התקן אתחול מתוך תפריט התקני האתחול אינה משנה את רצף האתחול לצמיתות.

#### **שינוי רצף האתחול**

כדי להציג או לשנות את רצף האתחול הראשי או האוטומטי, בצעו את הפעולות שלהלן:

- .1 הפעילו את תוכנית השירות להגדרות (ראו "הפעלת תוכנית השירות להגדרות" בעמוד 29).
	- .**Advanced BIOS features** באפשרות בחרו .2
	- .3 בחרו את סדר ההתקנים הראשון, השני והשלישי עבור רצף האתחול.
		- .4 הקישו על מקש Esc כדי לחזור לתפריט תוכנית השירות להגדרות.
			- .**Save & Exit Setup** באפשרות בחרו .5
- אם שיניתם הגדרות אלה וברצונכם להחזיר את הגדרות ברירת המחדל, הקישו על (N (כאשר מוצגת תיבת .Save and Exit שיח-הדו

# **נספח א. עדכון תוכניות מערכת**

נספח זה כולל מידע על עדכון תוכניות מערכת ועל התאוששות מעדכון BIOS/POST כושל.

#### **תוכניות מערכת**

תוכניות מערכת הן השכבה הבסיסית ביותר של תוכנות המוכללת במחשב. הן כוללות את בדיקת האתחול העצמית (POST), את קוד מערכת הקלט/פלט הבסיסית (BIOS) ואת תוכנית השירות להגדרות. POST היא מערכת של מבחנים והליכים המתבצעת בכל פעם שאתם מפעילים את המחשב. BIOS היא שכבה של תוכנה, אשר מתרגמת הוראות משכבות אחרות של תוכנה לאותות חשמליים שחומרת המחשב יכולה להבין. תוכלו להשתמש בתוכנית השירות להגדרות כדי לראות ולשנות את הגדרת התצורה ולהגדיר את המחשב שלכם.

לוח המערכת של המחשב כולל מודול שנקרא זיכרון קריאה בלבד הניתן למחיקה בדרך אלקטרונית המכונה גם זיכרון flash). תוכלו לעדכן בקלות את BIOS ,POST, ואת תוכנית השירות (.BIOS, POST להגדרות באמצעות הפעלת המחשב עם תקליטון לעדכון flash או באמצעות הרצת תוכנית עדכון מיוחדת מתוך מערכת ההפעלה.

Lenovo עשויה לבצע שינויים ולהכניס שיפורים בתוכניות המערכת. עדכונים שפורסמו זמינים להורדה כקבצים באינטרנט (ראו *המדריך המהיר*). הוראות בנוגע לשימוש בעדכוני תוכניות המערכת זמינות בקובץ txt. הכלול עם קובצי העדכון. במרבית הדגמים, תוכלו להוריד תוכנית עדכון כדי ליצור תקליטון עדכון (flash (עבור תוכניות מערכת או תוכנית עדכון שניתן להריץ ממערכת ההפעלה.

# **עדכון (ביצוע flash (של BIOS מתקליטון או מתקליטור**

כדי לעדכן את ה-BIOS) לבצע flash (מתקליטון או מתקליטור, בצעו את הפעולות הבאות:

- .1 הכניסו תקליטון עדכון (flash (לכונן התקליטונים (כונן A (במחשב. עדכונים עבור תוכניות מערכת .http://www.lenovo.com/support זמינים באינטרנט, בכתובת
	- .2 הפעילו את המחשב. אם המחשב כבר פועל, יש לכבות אותו ולהפעיל אותו שוב. העדכון מתחיל.
		- .3 פעלו בהתאם להוראות שעל המסך להשלמת העדכון.

# **נספח ג. פקודות מודם ידניות**

החלק שלהלן כולל רשימת פקודות עבור תכנות ידני של המודם.

המודם מקבל פקודות כאשר הוא נמצא במצב פקודה (Mode Command(. המודם נמצא במצב פקודה באופן אוטומטי עד לחיוג מספר ויצירת חיבור. הפקודות יכולות להישלח למודם ממחשב שפועלת בו תוכנת תקשורת או מהתקני מסוף אחרים.

כל הפקודות שנשלחות למודם חייבות להתחיל באותיות **AT** ולהסתיים בהקשה על מקש **ENTER**. ניתן להקליד את הפקודות באותיות רישיות או באותיות קטנות, אך אין לערבב ביניהן. כדי ששורת הפקודה תהיה נוחה יותר לקריאה, ניתן להוסיף רווחים בין הפקודות. אם השמטתם פרמטר מפקודה עבורה נדרש פרמטר, הדבר דומה להגדרת פרמטר .**0**

דוגמה:

 **ATH [ENTER]**

# **פקודות AT בסיסיות**

בפירוט להלן, כל הגדרות ברירת המחדל מצוינות באמצעות **תמליל מודגש**.

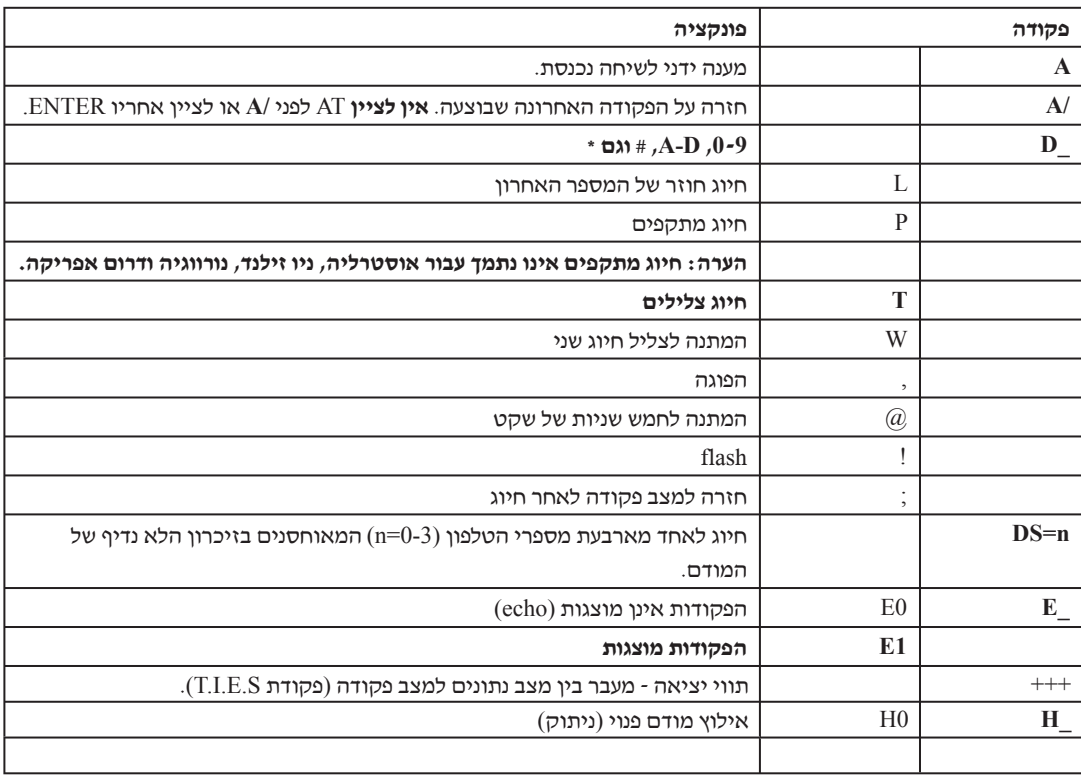

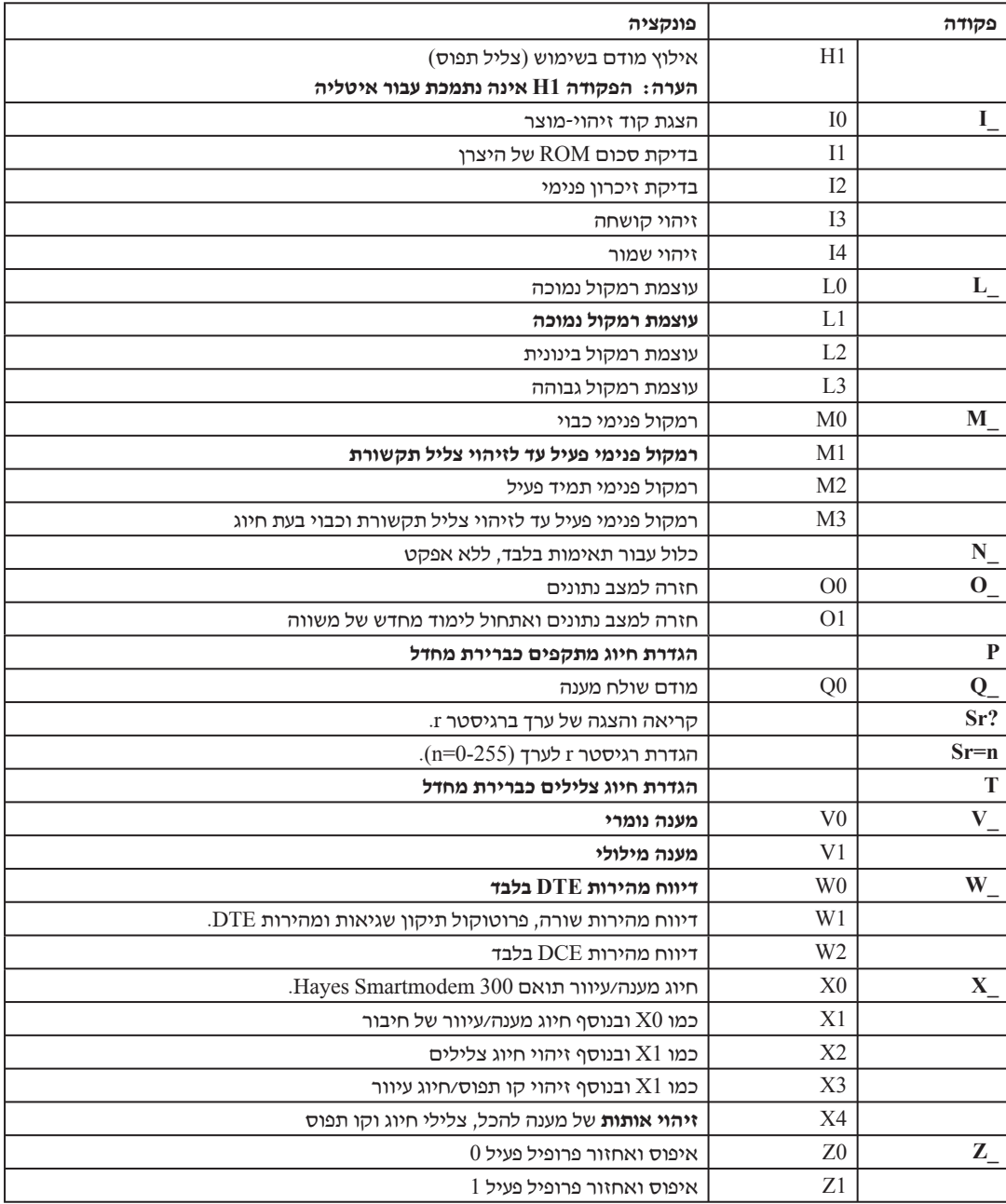

# **פקודות AT מורחבות**

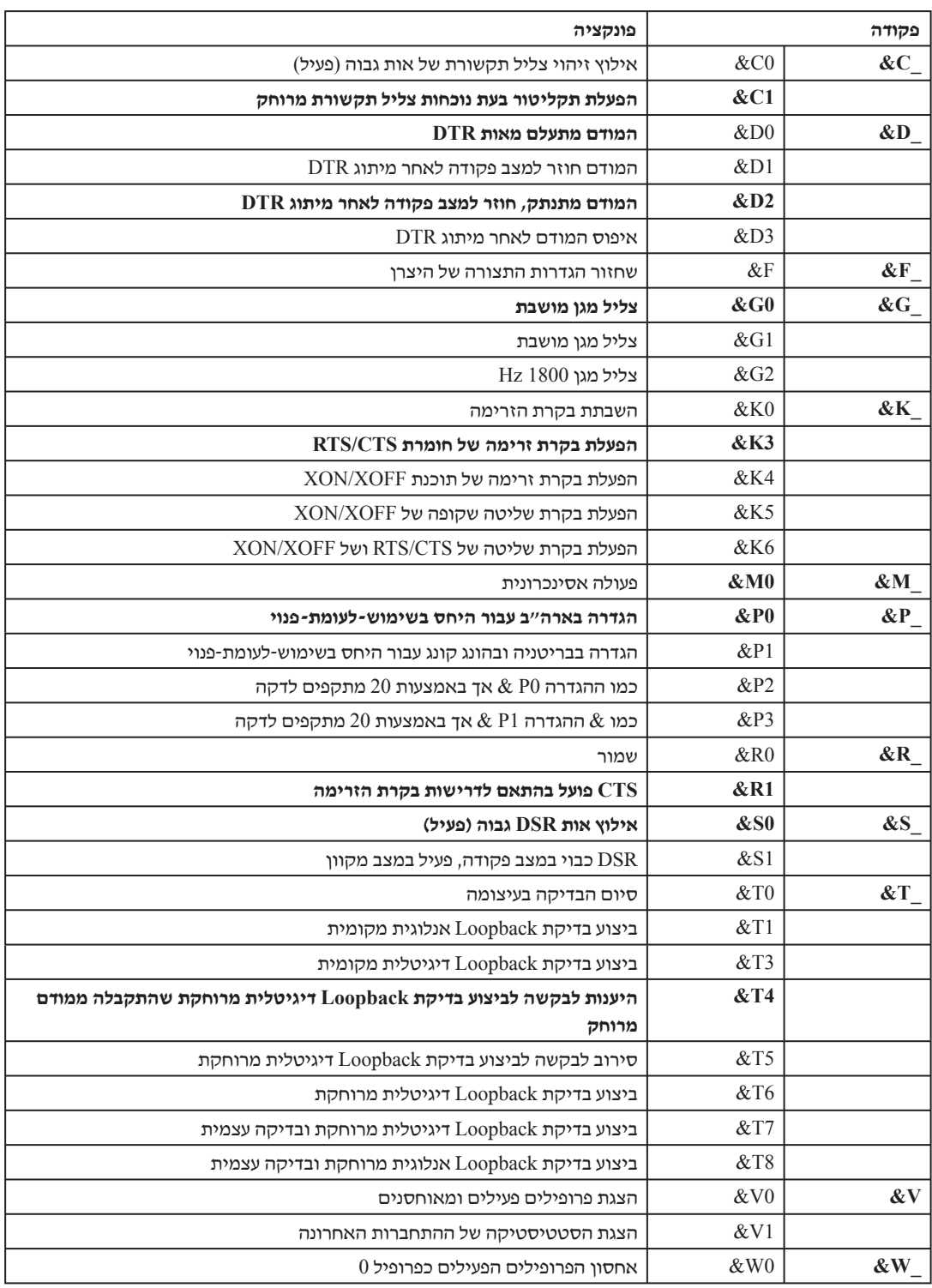

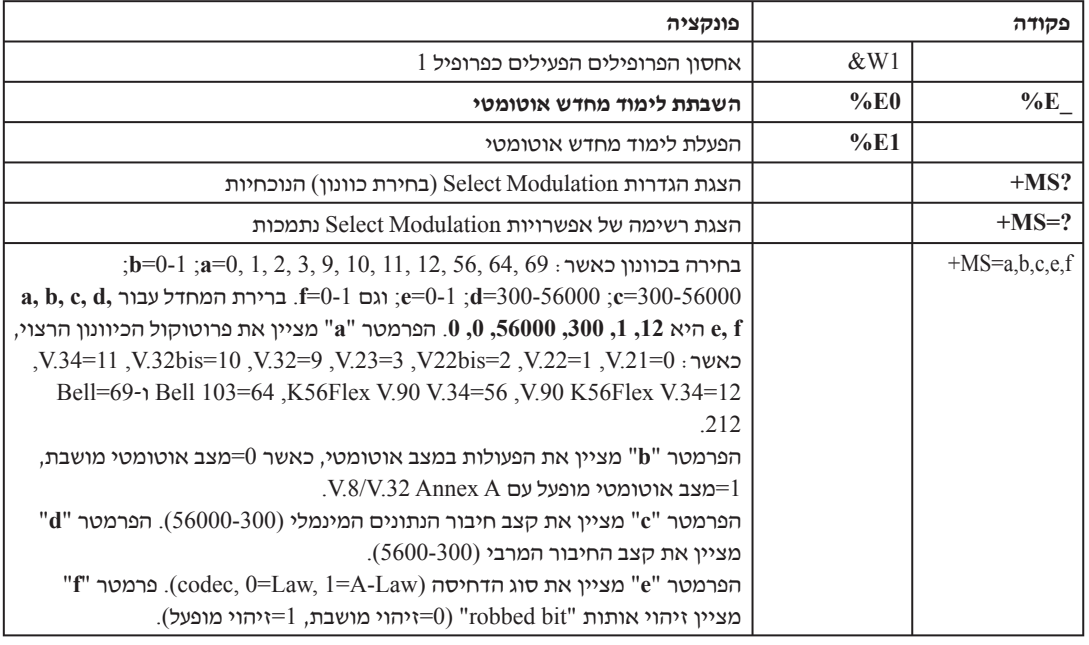

# **MNP/V.42/V.42bis/V.44 פקודות**

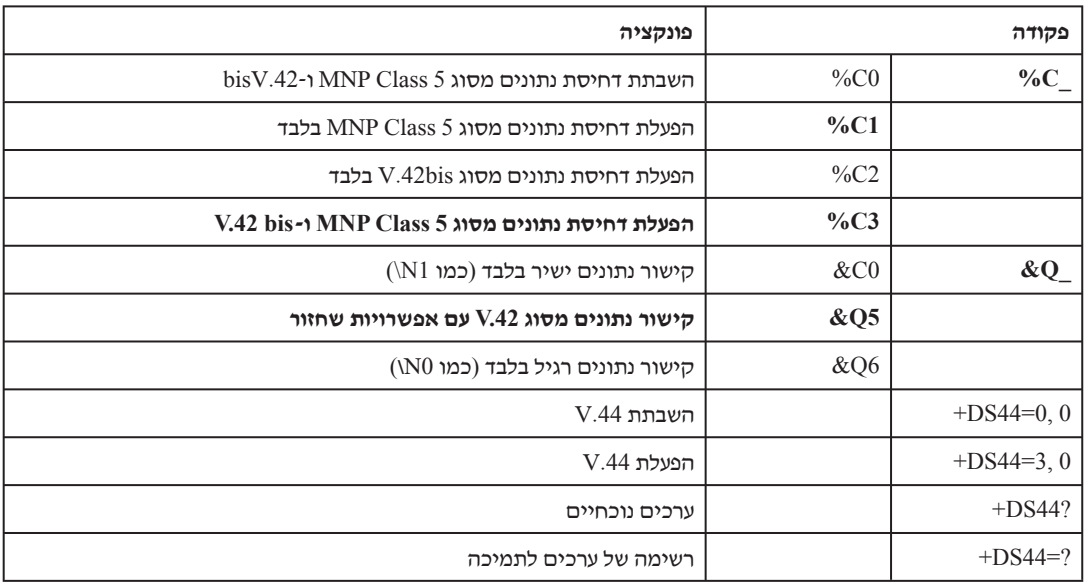

# **פקודות עבור פקס מסוג 1 Class**

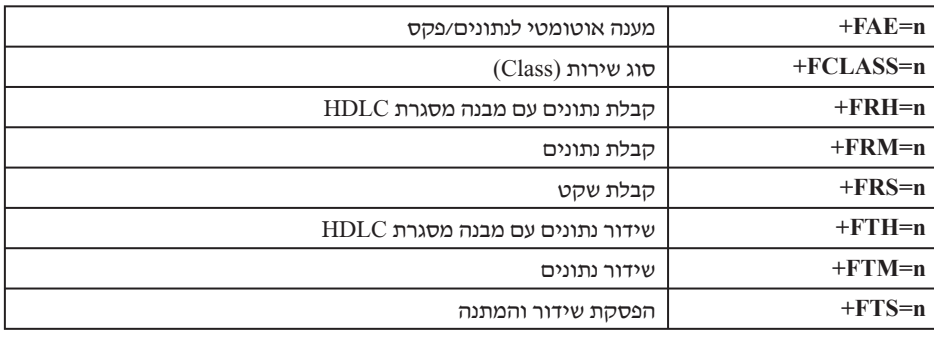

# **פקודות עבור פקס מסוג 2 Class**

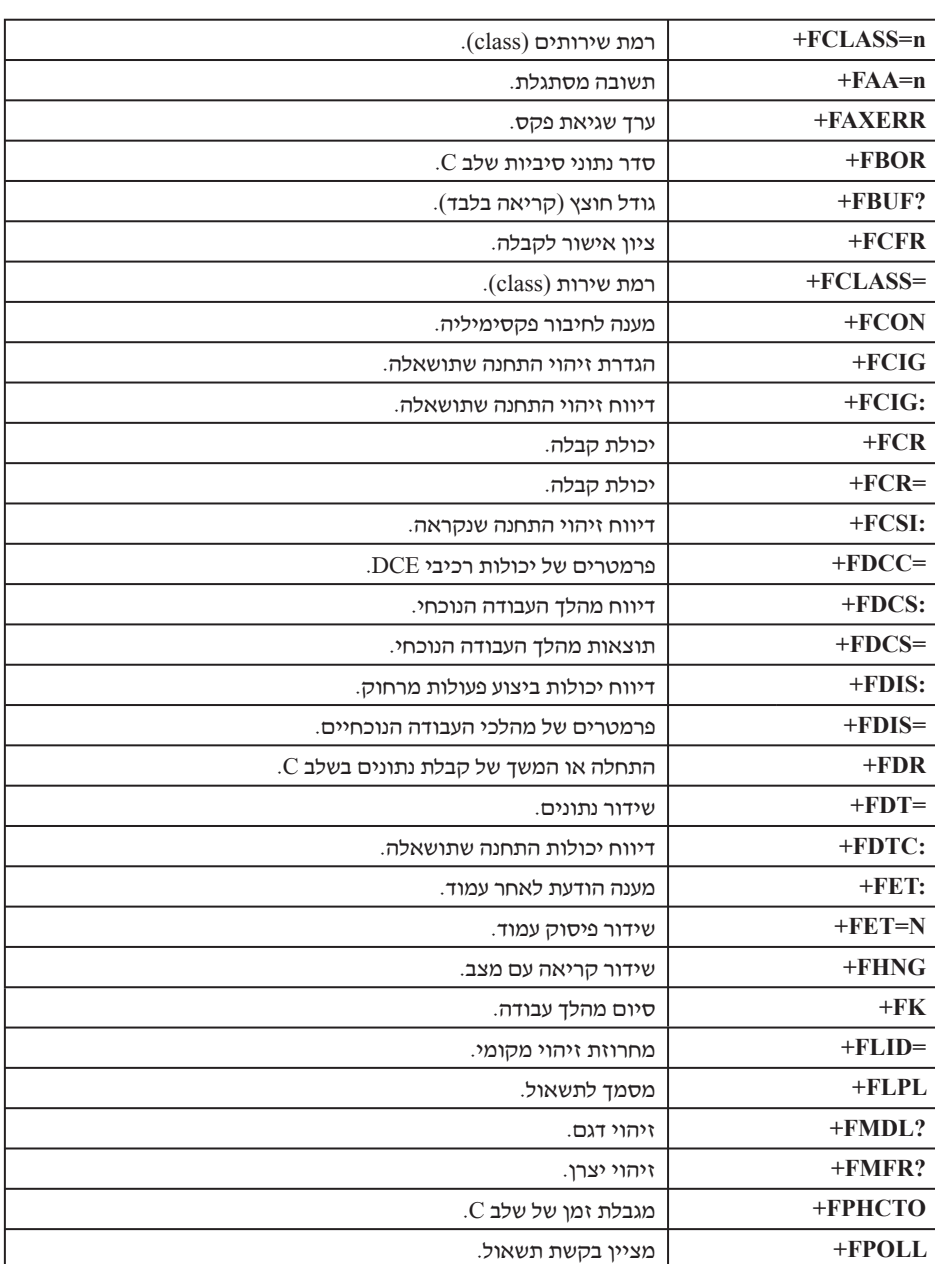

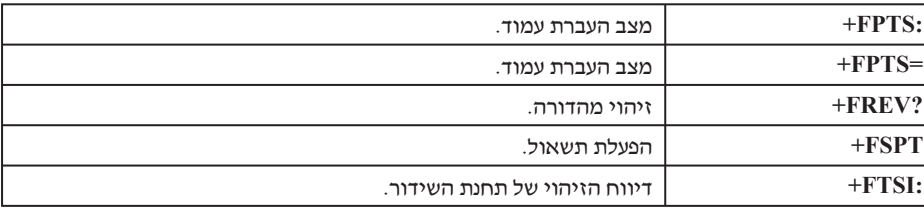

# **פקודות קוליות**

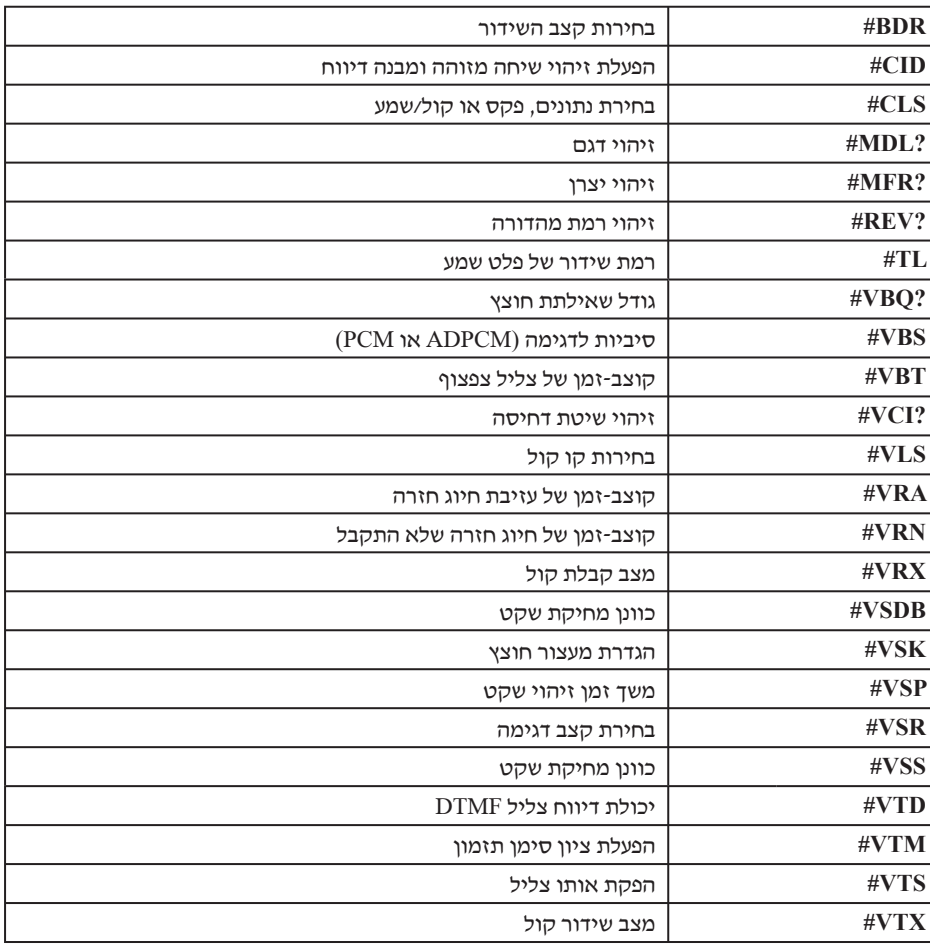

#### **לתשומת לב המשתמשים בשוויץ:**

אם בקו הטלפון של Swisscom האפשרות Taxsignal אינה מבוטלת, ייתכן שתפקוד המודם יהיה לקוי. ייתכן שניתן יהיה להתגבר על הליקוי באמצעות שימוש במסנן עם המפרטים שלהלן:

> Telekom PTT SCR-BE Taximpulssperrfilter-12kHz PTT Art. 444.112.7 Bakom 93.0291.Z.N

# **נספח ג. ניקוי העכבר**

נספח זה מספק הוראות לניקוי העכבר. ההליך ישתנה בהתאם לסוג העכבר.

#### **ניקוי עכבר אופטי**

אם אתם נתקלים בבעיות בשימוש בעכבר אופטי, בדקו את הנקודות שלהלן:

- .1 הפכו את העכבר ובחנו בזהירות את אזור העדשה.
	- א. נתקו את העכבר האופטי.
- ב. אם יש כתם על העדשה, נקו את האזור בעדינות באמצעות מקל לניקוי אוזניים פשוט.
- ג. אם קיימת פסולת כלשהי על גבי העדשה, נשוף על האזור בעדינות כדי לסלק את הפסולת.
- .2 בדקו את המשטח שעליו אתם ממשתמשים בעכבר. אם מתחת לעכבר מונחת תמונה או דוגמה מורכבת, מעבד האותות הדיגיטלי (DSP (יתקשה להבחין בשינויים במיקום העכבר.

#### **ניקוי עכבר כדורי**

**2** כדור

**4** תא הכדור

אם המצביע שעל המסך לא זז באופן חלק עם העכבר, ייתכן שעליכם לנקות את העכבר.

**הערה:** העכבר שבאיור עשוי להיות שונה מעט מהעכבר שברשותכם.

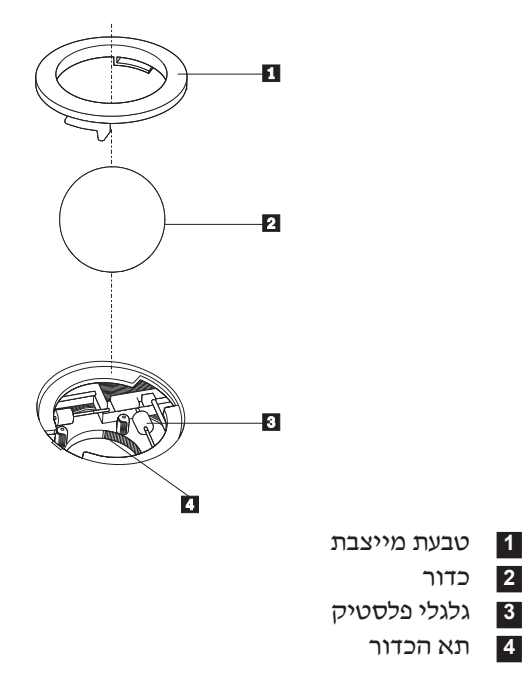

כדי לנקות עכבר כדורי:

- .1 כבו את המחשב.
- .2 הפכו את העכבר, כך שהחלק העליון יהיה למטה, ובחנו בזהירות את החלק התחתון. סובבו את הטבעת המייצבת **1** למצב שחרור נעילה כדי להוציא את הכדור.
- .3 הניחו את ידכם על הטבעת המייצבת ועל הכדור **2** , והפכו את העכבר, כך שהחלק העליון יהיה למעלה והטבעת המייצבת והכדור ייפלו היישר לתוך כף ידכם הפתוחה.
	- .4 שטפו את הכדור במי סבון חמים וייבשו אותו באמצעות מטלית נקיה. נשפו בעדינות אוויר לתוך תא הכדור **4** כדי לסלק אבק ומוך.
	- .5 חפשו הצטברויות של אבק על גלגלי הפלסטיק **3** שבתוך תא הכדור. הצטברות כזו מופיעה בדרך כלל בצורת פס שעובר לאורך מרכז הגלגלים.
- .6 אם הגלגלים מלוכלכים, נקו אותם באמצעות קיסם אוזניים טבול בכוהל איזופרופילי (לשפשוף). גלגלו את הגלגלים באמצעות האצבע והמשיכו לנקות אותם עד שכל הלכלוך יוסר. ודאו שהגלגלים עדיין ממוקמים במרכז התעלות שלהם בתום הניקוי.
	- .7 הסירו מן הגלגלים סיבי צמר גפן שייתכן ונותרו עליהם.
		- .8 השיבו את הכדור והטבעת המייצבת למקומם.
			- .9 הפעילו מחדש את המחשב.

# **נספח ד. הודעות**

ייתכן ש-Lenovo אינה משווקת את המוצרים, השירותים, או המאפיינים המוזכרים במסמך זה בכל המדינות. היוועצו בנציג Lenovo המקומי בנוגע למידע אודות המוצרים והשירותים הזמינים באזורכם. כל הפניה אל מוצר, תוכנית או שירות של Lenovo, אינה מרמזת או מהווה הצהרה שיש לעשות שימוש במוצר, תוכנית, או שירות של Lenovo אלו בלבד. ניתן להשתמש לחלופין בכל מוצר, תוכנית, או שירות בעלי פונקציונליות שוות ערך ושאינם מפרים את זכות הקניין הרוחני של Lenovo. עם זאת, הערכה ואימות של תפקוד כל מוצר, תוכנית, או שירות שאינם של Lenovo היא באחריותו של המשתמש.

ברשות Lenovo עשויים להיות פטנטים או יישומי פטנטים צפויים, המכסים נושאים המוזכרים במסמך זה. קבלת מסמך זה אינה מקנה רשיון לפטנטים אלו. באפשרותכם לשלוח שאילתות בנוגע לרשיונות, בכתב, לכתובת:

> Lenovo (United States), Inc Park Offices Drive, Hwy. 54 500 Research Triangle Park, NC 27709 U.S.A. Attention: Lenovo Director of Licensing

**LTD GROUP LENOVO מספקת פרסום זה "כמות שהוא" ללא אחריות כלשהי, מפורשת או מכללא, ובכלל זה, ומבלי לפגוע בכלליות האמור לעיל, אחריות מכללא בנוגע לאי-הפרה, לסחירות או להתאמה למטרה מסוימת**. תחומי שיפוט מסוימים אינם מתירים ויתור על אחריות מפורשת או אחריות מכללא בעסקאות מסוימות ולכן, ייתכן שהצהרה זו לא תחול עליכם.

מידע זה יכול לכלול אי דיוקים טכניים וטעויות טיפוגרפיות. המידע שלהלן מתעדכן מפעם לפעם. השינויים ישולבו במהדורות החדשות של פרסום זה. Lenovo עשויה להכניס שיפורים ו/או שינויים במוצרים ו/או בתוכנות המתוארים בפרסום זה בכל זמן וללא הודעה מוקדמת.

המוצרים המתוארים במסמך זה אינם מיועדים לשימוש בהחדרה או ביישומי הצלת חיים אחרים, אשר קלקול בהם עלול לגרום לפציעתם או מותם של בני אדם. המידע הכלול במסמך זה אינו משפיע על, או משנה את, מפרטי המוצר או האחריות למוצר של Lenovo. אין במסמך זה דבר שעשוי לשמש כרישיון מפורש או מכללא או כפיצוי תחת זכויות הקניין הרוחני של Lenovo או של צד שלישי. כל המידע הכלול במסמך זה נאסף בסביבות עבודה מוגדרות ומוצג באיורים. תוצאות שהתקבלו בסביבות הפעלה אחרות עשויות להיות שונות.

Lenovo עשויה להשתמש במידע שתספקו לה או להפיץ אותו בכל אופן שתמצא לנכון, מבלי שהדבר יצור מחויבות כלשהי כלפיכם.

כל אזכור בפרסום זה של אתרי אינטרנט שאינם שייכים ל-Lenovo, מסופק לצרכי נוחות בלבד, ואינו מהווה, בכל אופן שהוא, מתן אישור לאתרים אלה. החומרים באתרים אלה אינם חלק מהחומרים הדרושים למוצר זה של Lenovo, והשימוש באתרים אלה הוא באחריותכם בלבד.

כל נתוני הביצוע המוזכרים להלן נמדדו בסביבות עבודה מבוקרות. לכן, תוצאות שהתקבלו בסביבות הפעלה אחרות עשויות להיות שונות בצורה משמעותית. כמה מהמדידות התבצעו על מערכות בפיתוח, ואין ערובה לכך שהמידות שהתקבלו יהיו זהות לאלו הקיימות במערכות הזמינות באופן כללי. יתר על כן, ייתכן שחלק

מהמידות התקבלו באמצעות אומדן משוער. התוצאות הממשיות עשויות להיות שונות. על המשתמשים במסמך זה לאמת את הנתונים הישימים עבור סביבות העבודה הייחודיות שלהם.

#### **הערה בנוגע לפלט טלוויזיה**

ההערה להלן ישימה לגבי דגמים שכוללים מאפיין פלט הטלוויזיה מותקן מראש.

במוצר זה נעשה שימוש בטכנולוגיה להגנה על זכויות יוצרים, המוגנת באמצעות תביעות שיטה לפטנטים מסוימים בארצות הברית וזכויות קניין רוחני אחרות של Corporation Macrovision ובעלי זכויות אחרים. על השימוש בטכנולוגיה זו, המוגנת בזכויות יוצרים, לקבל הרשאה של Corporation Macrovision, ולהיות מיועד לשימוש ביתי ולשימושים נוספים בצפייה מוגבלת בלבד, אלא אם אושר אחרת על-ידי Macrovision Corporation. הנדסה לאחור (Reverse engineering) ופירוק התוכנה למרכיבים (disassembly) אסורים.

#### **סימנים מסחריים**

Lenovo והלוגו של Lenovo הם סימנים מסחריים של Lenovo בארצות הברית ו/או במדינות אחרות.

המונחים להלן הם סימנים מסחריים של Corporation Machines Business International בארצות הברית ו/או במדינות אחרות:

> IBM) שימוש ברשיון) Wake on LAN

Microsoft ו-Windows הם סימנים מסחריים של Corporation Microsoft בארצות הברית ו/או במדינות אחרות.

Intel, Celeron ו-Pentium הם סימנים מסחריים של Corporation Intel בארצות הברית ו/או במדינות אחרות.

Linux הוא סימן מסחרי של Torvalds Linus בארצות הברית ו/או במדינות אחרות.

שמות חברות, מוצרים או שירותים נוספים עשויים להיות סימנים מסחריים או סימני שירות של גורמים אחרים.

# **אאינדקס**

אבטחה 24 , תכונות 3 **איתור רכיבים**<br>**ה** 

החלפת הסוללה 25 הסרת הכיסוי 10 השבת הכיסוי למקומו 28 התקנים, מנהלי 10 התקנת תוספות זיכרון 14 כוננים פנימיים 19 מודולי זיכרון 14 מתאמים 15 תכונות אבטחה 24

### **ו**

מערכת 2 **ז**וידאו, תת-

זיכרון התקנה 14 מודולי זיכרון כפולים מוטבעים (DIMM (14 מערכת 14

#### **ח** חשמל

3 Advanced Power Management - תמיכה ב תמיכה בממשק מתקדם לתצורה וחשמל (ACPI (3

# **כ**

כבלים, חיבור 28 כוננים 5 DVD דיסק קשיח 5 התקנה 19 מדיה נשלפת 16 מפרטים 17 18 , מפרצים 3 17 , תקליטור <sup>5</sup> פנימיים <sup>2</sup> כיסוי השבה למקום 28 הסרה 10

# **ל**

לוח המערכת זיהוי חלקים 11 13 , זיכרון 5 מחברים ,12 13 מיקום ,12 13

# **מ**

מודולי זיכרון, התקנה 13 מודם פקודות AT בסיסיות 35 פקודות AT מורחבות 37 38 MNP /V.42 /V.42bis פקודות .44V/ פקודות עבור פקס מסוג 1 Class 39 פקודות עבור פקס מסוג 2 Class 39 מחבר AGP <sup>8</sup> פקודות קוליות <sup>40</sup> 9,8 Line in מחבר אודיו 9,8 Line out מחבר אודיו מחבר אתרנט ,8 9 מחבר חשמל 8 מחבר טורי ,8 9 מחבר למוניטור VGA 8 מחבר למקלדת ,8 9 מחבר לעכבר ,8 9 מחבר מיקרופון ,8 9 מחבר מקבילי ,8 9 מפרט פיזי <sup>5</sup> מחברי USB ,8 9 מתאמים התקנת 15 חיבורים פנימיים לרכיבים היקפיים (PCI (5 חריצים 15<br>מתג מתח 8<br>**נ**יקוי העכבר 43

**ס**<br>סביבה, הפעלה 4 סוללה, מיקום 12 סיסמה הגדרה, שינוי או מחיקה מנהלן 30 משתמש 30 מחיקת 27 שאבדה או שנשכחה 27

# **פ**

פקודות מודם AT בסיסיות 35 AT מורחבות 37 38 MNP/V.42/V.42bis/V.44 פקס מסוג 1 Class 39 פקס מסוג 2 Class 39 קול 40 **ק**פרופיל אבטחה לפי התקן <sup>29</sup>

 (I פלט (O/ קלט/ תכונות 2

#### **ש**

שמע, תת-מערכת 2

# **ת**

תוכניות מערכת 33 תוספות זמינות 5 חיצוניות 5 פנימיות 5 תיאור מחבר 9

# lenovo.

Part Number: 41T3761

Printed in USA

(1P) P/N: 41T3761